**Česká zemědělská univerzita v Praze**

**Technická fakulta**

**Katedra mechaniky a strojnictví**

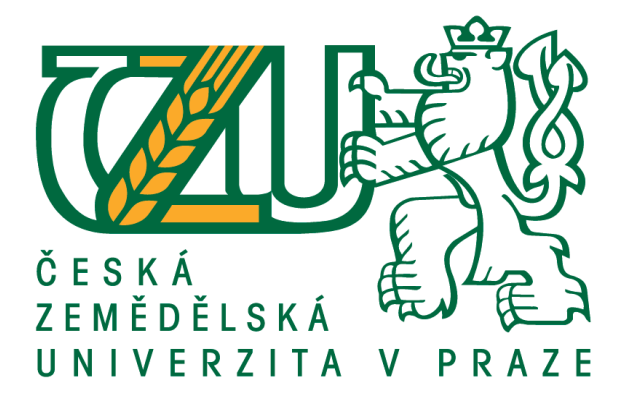

# **Využití 3D modelování při konstrukci hydraulických strojů**

**Bakalářská práce**

# **Vedoucí bakalářské práce: doc. Ing. Martin Polák, Ph.D. Autor práce: Hana Ludesová**

**PRAHA 2020**

# **ČESKÁ ZEMĚDĚLSKÁ UNIVERZITA V PRAZE**

Technická fakulta

# **ZADÁNÍ BAKALÁŘSKÉ PRÁCE**

Hana Ludesová

Zemědělské inženýrství Inženýrství údržby

Název práce

**Využiơ 3D modelování při konstrukci hydraulických strojů**

Název anglicky

**Use of 3D modeling in the designing of hydraulic machines**

# **Cíle práce**

Popsat možnosti a metody modelování a 3D modelování při konstrukci strojních součástí v programech Autodesk Inventor a CATIA V5. Provést rozbor vlastností součástí vyrobených pomocí 3D tisku a jejich aplikovatelnost při konstrukci hydraulických strojů. Tvorba 3D modelu, výroba na 3D tiskárně.

## **Metodika**

- zpracovat literární rešerši na dané téma
- navrhnout a vytvořit 3D model vybrané strojní součásti
- ověřit možnost výroby pomocí 3D tisku

## Pozn.:

- práce by měla být strukturována do těchto oddílů: Úvod, Materiál a metody, Výsledky, Diskuse, Závěr. V pracích rešeršního charakteru lze sloučit kapitolu Materiál a metody s kapitolou Výsledky a stejně tak Diskusi se Závěrem.

- jednotlivé kapitoly a podkapitoly práce, rovnice, tabulky a obrázky je nutno číselně označovat a na toto značení se v textu odkazovat. Nedílnou součásơ práce je Obsah, Abstrakt, Seznam použitých zkratek a symbolů, obrázků, tabulek a Seznam použité literatury.

- je nezbytné respektovat citační pravidla dle ČSN ISO 690:2011

- vedoucího práce je nutno čtvrtletně seznamovat s postupem zpracování zadaného tématu

#### **Doporučený rozsah práce**

40 stran textu včetně obrázků, grafů a tabulek

#### **Klíčová slova**

3D modelování, 3D tisk, čerpadlo

#### **Doporučené zdroje informací**

Canessa, E.,Fonda, C., Zennaro, M.: Low-cost 3D Printing for Science, Education & Sustainable Development, ICTP Science Dissemination Unit, 2013, ISBN 92-95003-48-9 Gülich, Johann Friedrich. Centrifugal pumps. Berlin: Springer, 2014, ISBN 978-3-642-40113-8 Horová , I.: 3D modelování a vizualizace v AutoCADu, Computer Press, 2008, ISBN 978-80-251-2194-8 Kloski, L.W., Kloski, N.: Začínáme s 3D tiskem, Computer Press, 2017, ISBN 978-80-251-4876-1 Melichar, J., Bláha, J., Brada, K.: Hydraulické stroje – konstrukce a provoz, ČVUT Praha 2002, ISBN 80-01-02657-4

Varchola, M., Hlbočan, P.: Hydraulický návrh axiálneho stroja, STU Bratislava, 2016, ISBN 978-80-8106-069-4

Varchola, M., Hlbočan, P.: Hydraulický návrh odstředivých čerpadiel, STU Bratislava, 2016, ISBN 978-80-8106-070-0

**Předběžný termín obhajoby** 2018/19 LS – TF

**Vedoucí práce** doc. Ing. Martin Polák, Ph.D.

**Garantující pracoviště** Katedra mechaniky a strojnictví

Elektronicky schváleno dne 16. 2. 2018

**doc. Ing. Pavel Neuberger, Ph.D.** Vedoucí katedry

Elektronicky schváleno dne 9. 3. 2018

**doc. Ing. Jiří Mašek, Ph.D.** Děkan

V Praze dne 04. 04. 2020

# Čestné prohlášení

Prohlašuji, že svou bakalářskou práci "Využití 3D modelování při konstrukci hydraulických strojů" jsem vypracovala samostatně pod vedením vedoucího bakalářské práce doc. Ing. Martinem Polákem, Ph.D. s použitím odborné literatury a dalších informačních zdrojů, které jsou citovány v práci a uvedeny v seznamu použitých zdrojů na konci práce. Jako autorka uvedené bakalářské práce dále prohlašuji, že jsem v souvislosti s jejím vytvořením neporušil autorská práva třetích osob.

V Praze dne \_\_\_\_\_\_\_\_\_\_\_\_ \_\_\_\_\_\_\_\_\_\_\_\_\_\_\_\_\_\_\_\_\_

Hana Ludesová

# Poděkování

Ráda bych touto cestou poděkovala doc. Ing. Martinu Polákovi, Ph.D. za odborné vedení mé bakalářské práce, za věcné připomínky a dodání informací a některých podkladů k mé práci, které byly přínosné při jejím vypracování. Mé poděkování patří i rodině a přátelům, kteří mě podporovali při studiu.

**Abstrakt:** Tato bakalářská práce se zabývá vytvořením 3D modelu oběžného kola radiálního odstředivého čerpadla za použití dvou konstrukčních programů – Autodesk Inventor a CATIA V5. První část práce se věnuje CAD systémům, mapuje historický vývoj a využití 3D modelování. Následují kapitoly slouží k seznámení s jednotlivým programy používanými pro konstruování. Další část popisuje tvorbu modelu a práci v těchto programech. Je zde stručný popis funkce oběžného kola a zmíněny jsou i metody 3D tisku, který lze využít k výrobě prototypu. V závěru práce jsou zhodnoceny výsledky pozorování, zejména rozdíly programů.

**Klíčová slova:** 3D modelování, 3D tisk, čerpadlo, CATIA V5, Inventor

# **The use of 3D modeling in the designing of hydraulic machines**

**Summary:** This bachelor thesis deals with the creation of a 3D model of a radial centrifugal pump impeller using two design programs - Autodesk Inventor and CATIA V5. The first part is devoted to CAD systems, maps the historical development and use of 3D modeling. The following chapters are used to familiarize with the individual programs used for constructing. The next section describes the creation of a model and work in these programs. There is a brief description of the impeller function and there are mentioned methods of 3D printing, which can be used for prototype production. At the end of the work, the results of the observations are evaluated, especially the differences in the programs.

**Keywords**: 3D modeling, 3D printing, pump, CATIA V5, Inventor

# Obsah

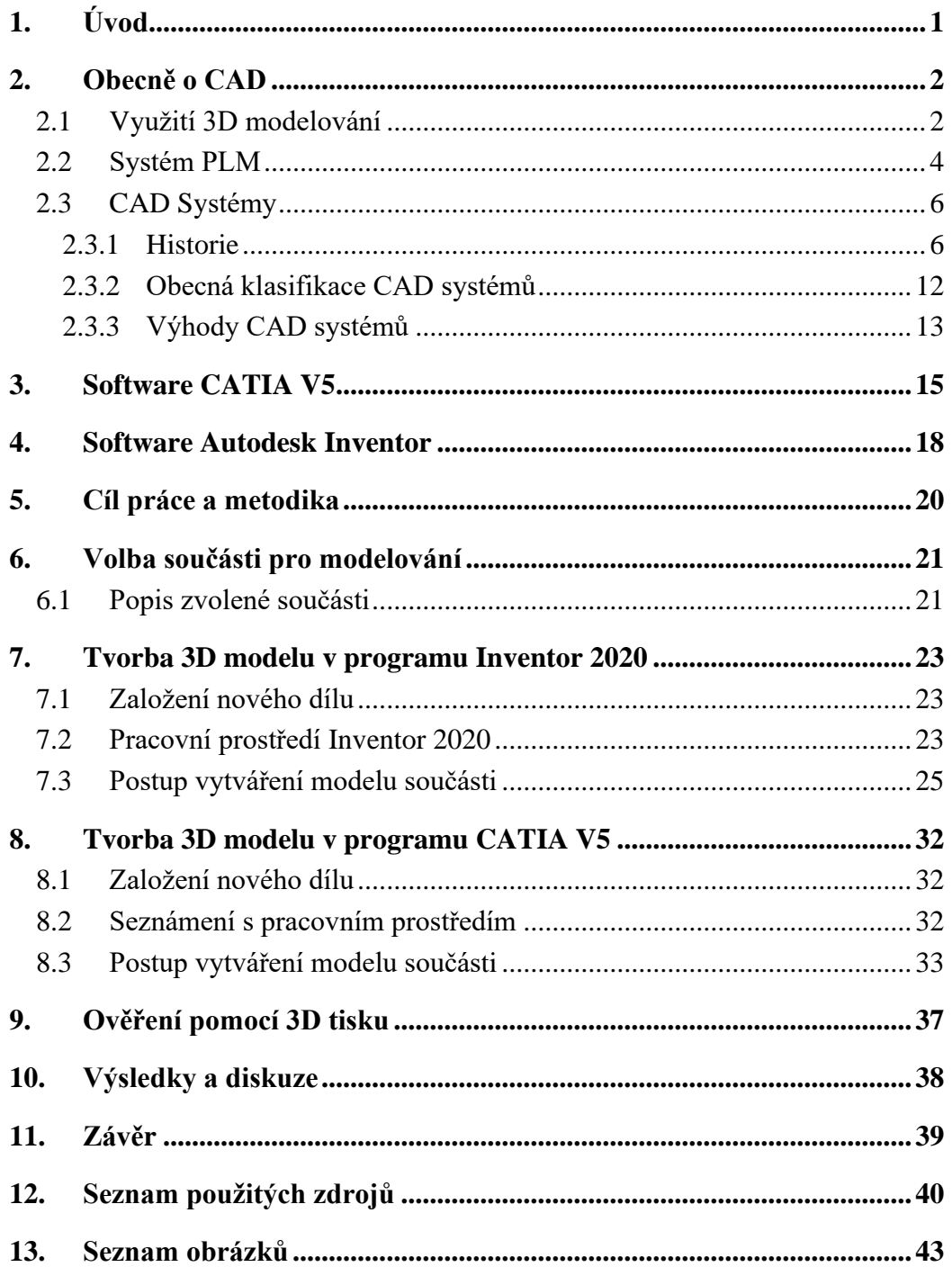

# **1. Úvod**

<span id="page-8-0"></span>V současné době jsme svědky rozsáhlého rozmachu inovací a modernizací. Jednou z těchto inovací je použití počítačově podporovaných návrhových systémů – CAD (Computer Aided Disign) pro vytváření 3D (trojrozměrných) modelů, které se v současnosti používají v mnoha odvětvích a jsou značně pokročilé. Modelování se používá nejen ve strojírenství a designu, ale i k navrhování rozsáhlých stavebních projektů (obytné budovy, nákupní a obchodní centra, krajinné oblasti).

Konstruování a navrhování strojních součástí je náročná činnost vyžadující řešení celé řady souvisejících problémů. Vývoj technologie v této oblasti a vznik CAD systémů činnost značně ulehčil v porovnání s historií, kdy se pracovalo s rýsovacím prknem. V tuto chvíli již existuje celá škála softwarů, které umožňují konstruktérovi tvořit 3D modely, které má možnost modifikovat podle vlastních požadavků. Vytvořený díl už není jenom vstupním zdrojem údajů pro výkresovou dokumentaci, ale slouží i k dalšímu zpracováním, jak k technologickému, tak i pro analýzu.

Tato bakalářská práce představuje jednotlivé CAD systémy a způsob vytváření modelu v nich. Teoretická část se zabývá historií a vývojem těchto technologií, dále informacemi a popisem dvou CAD softwarů, konkrétně Autodesk Inventor a CATIA V5. Práce v těchto programech je představena v praktické části, která je věnována tvorbě modelu součásti hydraulického stroje. Cílem je srovnání CAD systémů, výběr a určení jejich vhodnosti při konstrukci s ohledem na jejich funkce a rozbor vlastností součásti vyrobené pomocí 3D tisku.

# **2. Obecně o CAD**

## <span id="page-9-1"></span><span id="page-9-0"></span>**2.1 Využití 3D modelování**

V současné době jsou na světovém trhu high-tech průmyslových výrobků pozorovány následující hlavní trendy:

- zlepšení funkčnosti produktů tak, aby splňovaly požadavky zákazníků

- u velkých podniků je důležitý rozvoj spolupráce mezi účastníky životního cyklu výrobku

- rychlý rozvoj informačních technologií vede k používání nových zásad pro navrhování a výrobu produktů [14]

V současnosti používá mnoho firem při vývoji nových výrobků, s přihlédnutím k výše uvedeným trendům, metodu trojrozměrného modelování. Ta není založena na práci s konvenční 2D dokumentací, ale s počítačovým trojrozměrným modelem. Myšlení designéra pomocí 3D modelování se liší od myšlení designéra, pracujícího pouze s výkresy. Tyto rozdíly jsou následující:

1. Obraz produktu, vytvořený prostorovou imaginací, na základě dvourozměrných projekcí, je nahrazen virtuálním trojrozměrným prototypem objektu, který osvobozuje prostorové myšlení a přispívá k rychlejšímu rozhodování.

2. Svoboda vytvářet složité geometrické tvary a pochopení, že tyto tvary lze implementovat do výroby pomocí integrovaných technologií. Stimulace kreativity a zvýšení zájmu o práci.

3. Při použití dříve vytvořeného modelu podobného produktu (analogového produktu) může návrhář několikanásobně snížit čas zhotovení nového modelu. Tento faktor přispívá k racionalizaci informací o dokončeném vývoji, což vede k systematičtějšímu myšlení.

4. Vytvořený trojrozměrný model lze přenést do výpočtového programu pro analýzu pevnosti, aerodynamických nebo jiných charakteristik části, nebo výrobku jako celku.[1]

S 3D-designem se také výrazně snižuje počet chyb v projektu. K tomu dochází z následujících důvodů:

1. Designer může jasně vidět výsledek své práce již v procesu návrhu.

2. Typy výkresů jsou automaticky generovány na základě modelu, a proto jsou vyloučeny situace, kdy informace v jedné formě neodpovídají druhé.[14]

Jednou z nevýhod návrhu 2D je to, že u složitých produktů může být velmi obtížné sestavit prostorové zobrazení z dvourozměrných výkresů. To znamená, že výkresovou dokumentaci doprovází skutečné prototypy výrobků. Chyby ve výkresech musí být opraveny u již vytvořeného produktu, což zpomaluje výrobu a vede k dalším nákladům. [15]

3D modelování naopak umožňuje simulovat produkt před vytvořením výkresů, nebo prototypů, a najít chyby ještě před zahájením výroby. Díky použití trojrozměrné technologie je podnik schopen realizovat projekt v kratším čase.

To vede ke zvýšení konkurenceschopnosti zlepšením kvality a konstrukčních charakteristik výrobků, snížením počtu odmítnutí v dílnách a snížením počtu testů v plném rozsahu, což vede k úsporám u prototypů.

Ke kontrole 3D modelů se pro obecnou analýzu produktů používají technické výpočtové systémy: pevnost, vyrobitelnost, funkčnost, trvanlivost, odolnost proti vibracím, ovladatelnost, udržovatelnost, bezpečnost atd. U 3D modelů jsou automaticky vypočítávány hmotnost, objem a další důležité fyzikální parametry navržených součástí a sestav. To umožní optimalizovat design s ohledem na různé fyzikální vlastnosti. Analýza virtuálních rozvržení je mnohem levnější a také vám umožňuje vypracovat mnoho možností návrhu a následně zvolit optimální řešení [2].

Přestože jsou metody práce s 3D modely v designu výrobku značně pokročilé, použití 3D modelů pro výrobu a montáž nebylo dosud široce rozvinuto, proto se stále tvoří i 2D dokumentace.

V současné době se používání 3D modelů ve výrobním procesu odráží ve vývoji mnoha velkých průmyslových společností (Airbus, Boeing, BAE Systems atd.), které se snaží zajistit používání virtuálních modelů ve všech fázích návrhu a výroby nových produktů. Metody použití 3D modelů ve výrobě jsou založeny na použití parametrických a relačních 3D modelů. Všechny informace o výrobku jsou určeny pouze ve 3D modelech obsahujících asociativní geometrické rozměry, tolerance a poznámky, které účinně nahrazují potřebu 2D výkresů. Definujícím pracovním dokumentem je samotný 3D model, na jehož základě se tvoří různá projektová dokumentace: specifikace, příkazy atd. [15]

Nyní se také používá trojrozměrný model k vytváření vzorků produktů, kterými jsou tzv. rychlé prototypy (Rapid Prototyping). Vyrábějí se modely, zařízení, dokonce i miniaturní prostředí: např. pracoviště navigátora. Trojrozměrným modelem se kontroluje kolekce produktů, vyvíjí se kontrolní programy pro výrobu dílů na CNC strojích. Vývoj řídicích programů je v současnosti prováděn pomocí speciálních modulů pro návrhové systémy podporované počítačem. Nebo oddělené programovací systémy podporované počítačem, které vytvářejí potřebný program ke zpracování s pomocí elektronického trojrozměrného modelu. [15]

## <span id="page-11-0"></span>**2.2 Systém PLM**

Pojmem PLM (Product Lifecycle Management) jsou myšleny systémy zahrnující kompletní životní cyklus výrobku od jeho "početí" - konceptu, přes podrobný návrh, výrobu, prodej, poprodejní servis až po jeho likvidaci. Tyto systémy jsou spíše souhrnnou a zobecněnou filosofií produkce výrobku, než konkrétními aplikacemi pro řešení konstrukce, přípravy výroby nebo datové komunikace. [20]

Pro efektivnost navrhování nových produktů jsou tedy tyto postupy velmi důležité, zejména proto, že konstrukční část již zhotoveného výrobku můžeme posléze upravovat a tím celkově zkrátit potřebnou dobu pro návrh a vývoj dalšího produktu. Původní idea zobrazená v naší představivosti, která je dále zpodobněna do pohledů a řezů na výkres nebo v 2D systému, je nahrazena prostorovým modelem vytvořeným ve 3D systému. Tento model je pak zdrojem geometrie nového výrobku, která může být dále využita pro další zpracování, kontroly a výrobu. Celková podstata PLM systémů je velmi flexibilní k zákazníkovým potřebám, kupříkladu navrhneme-li nový automobil, pak jeho relativně prostou modifikací dojdeme k vytvoření nové varianty. Právě v automobilovém a v leteckém průmyslu jsou tyto systémy nejvíce využívané, ale lze se s nimi setkat i v odvětví kolejových vozidel. [1] [4]

Konkrétně PLM systémy zahrnují:

- bezpečnou správu technické dokumentace se stanovenými přístupovými právy;
- sledování a řízení změn (vedení automatických verzí) nad touto dokumentací;
- spolupráci jednotlivých uživatelů a projektových týmů;
- automatickou integraci do většiny moderních CAD systémů (SolidWorks, SolidEdge, I-deas, NX, CATIA, Pro/Engineer, AutoCAD, Inventor);
- integraci pro kancelářské systémy MS Office;
- přístupy přes webové rozhraní pro vzdálené uživatele;
- nastavení workflow pro změnové a schvalovací procesy;
- vazbu na ERP ( Enterprise Resource Planning / plánování podnikových zdrojů) systém – správa kusovníků a jejich konfigurace;
- řízení projektů, zdrojů a jejich vyhodnocování;
- snadnou simulaci výrobních procesů. [13]

Využívání PLM v praxi má své výhody, ale i jistá úskalí. Nejdůležitější pozitivy jsou: snížení doby nezbytné pro uvedení nového výrobku na trh, snížení produkce fyzických prototypů výrobku a s tím i snížení nezbytných nákladů a také možnost stálého využívání a modifikování existujících dat. Úskalí jsou spíše technického a organizačního charakteru. Podniky často využívají různé aplikace, které jsou nekompatibilní a díky tomu, není možno přenášet geometrie součástí a sestav včetně jejich topologie. Díky tomu, že PLM systémy jsou obvykle stavěny až z devadesáti procent zákazníkovi na míru, byly doménou pouze největších firem a z toho důvodu si je malé podniky pro jejich vysokou pořizovací cenu nemohou dovolit. [1] [4]

Dosti často se můžeme setkat se záměnou označení PLM za PDM systémem, avšak PDM je zkratka z anglického Product Data Management a zahrnuje pouze data týkající se konstrukce výrobku, jako jsou CAD modely, výkresy, kusovníky, údaje o dílech, produktové specifikace atd. Jestliže využíváme PLM můžeme si být téměř jisti, že používáme i systém PDM, který je v něm zahrnut. Schéma PLM systému viz Obrázek 1. [4] [5]

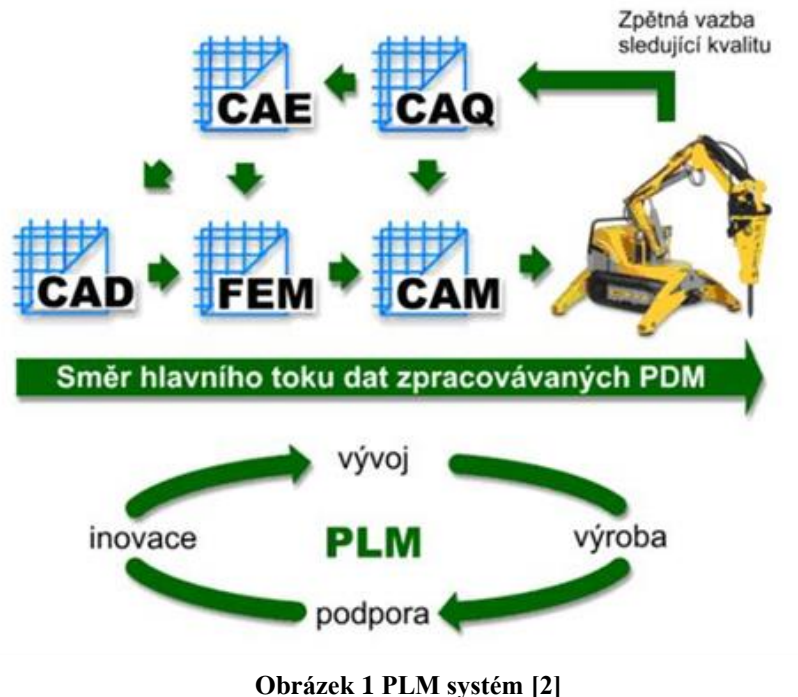

PDM zahrnuje konkrétně tyto aplikace:

CAD – Computer Aided Design (Počítačová podpora konstruování)

CAM – Computer Aided Manufacturing (Přímé řízení výroby počítačem)

CAE – Computer Aided Engineering (Počítačová podpora inženýrských prací, která využívá počítače pro výpočty v průběhu návrhu)

CAQ – Computer Aided Quality (Počítačem podporována kontrola kvality)

FEM – Finite Element Method (Výpočty založené na metodě konečných prvků) [3]

# <span id="page-13-0"></span>**2.3 CAD Systémy**

Systémy CAD jsou navrženy tak, aby řešily konstrukční problémy a technickou dokumentaci. Moderní CAD systémy zpravidla zahrnují moduly pro modelování trojrozměrných struktur (částí), návrhové výkresy a textovou dokumentaci (specifikace, listy, atd.). Přední trojrozměrné CAD systémy umožňují realizovat myšlenku komplexního průmyslového cyklu přípravy a výroby komplexních průmyslových produktů. [3]

#### <span id="page-13-1"></span>**2.3.1 Historie**

Touha vymýšlet nové, zefektivnit a zlepšit to, co je již známo, byla v lidech vždy. Je až neuvěřitelné, co byli lidé schopni vymyslet a zkonstruovat, bez znalostí a nástrojů, které dnes máme k dispozici na dosah ruky, díky počítačovým technologiím a internetu. Právě počítače umožnily strojírenství rozkvět, který trvá do dnes. [14]

Strojírenství je tu od nepaměti a s ním tedy i technické výkresy. Nejstarší výkresy nebyly tak přesné, jak je známe dnes, spousta věcí byla spíše symbolická, ale svůj účel plnily. Na přelomu 15. a 16. století dovedl Leonardo na Vinci technické výkresy na vyšší úroveň. Pracoval s půdorysem, nárysem a detaily. Do svých výkresů dostával i pohyb pomocí postav a šrafováním. Podařilo se mu věrně zachytit technický charakter a jsou použitelné i jako výrobní výkresy. Většina inženýrů však byli umělci a výkresy také musely splňovat výtvarné normy autorů, příklad takovéto technické kresby je na Obrázku 2. [6] [12]

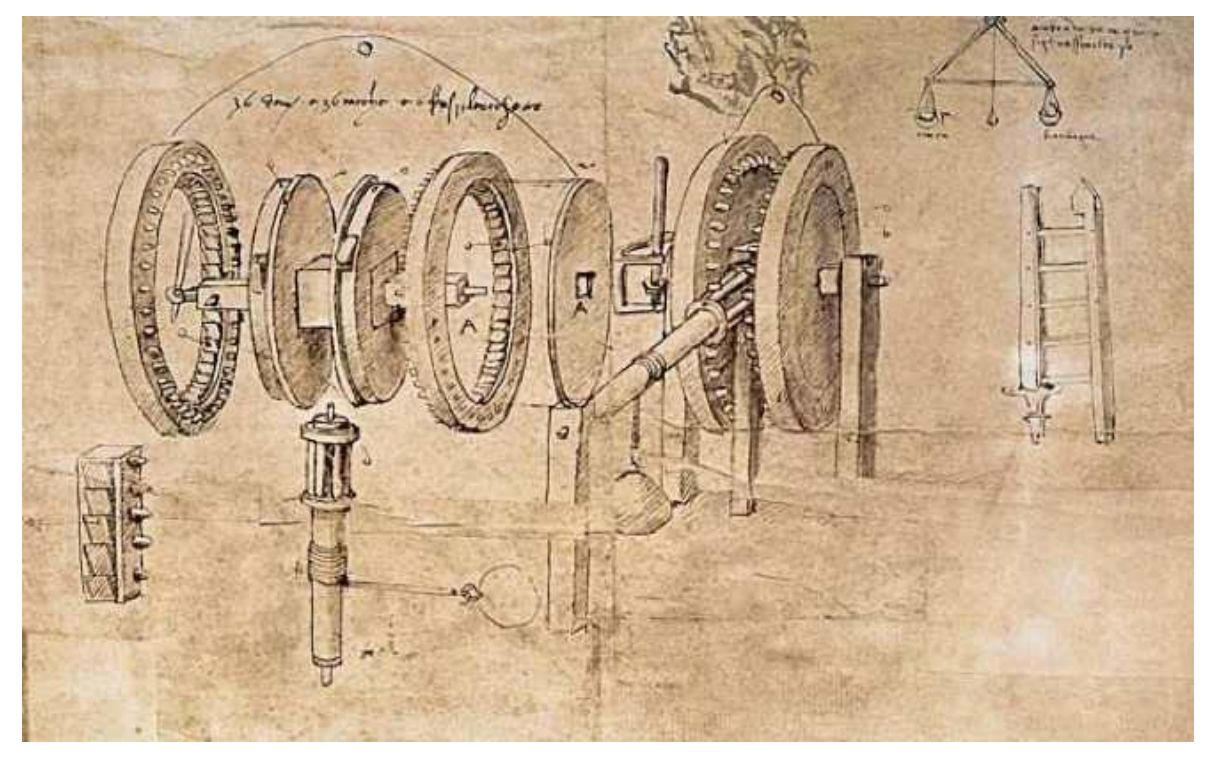

**Obrázek 2 Technická kresba Leonarda da Vinci [24]**

O moderní podobu výkresů, jak je známe dnes, se zasloužili také René Descartes (1596-1650) a Gaspard Monge (1746–1818). Descartes vynalezl kartézský souřadnicový systém a založil analytickou geometrii, která spojuje algebru a geometrii. [6] [12]

Monge položil základní kámen deskriptivní geometrie díky tomu, že přišel na způsob, jak geometricky zachytit konstrukce. Od této chvíle se rozvíjeli všechny směry poměrně rychle, zejména během Průmyslové revoluce v 19. století. [6] [12]

Velkou zásluhu na dnešní podobě technických výkresů také nesou patenty. Lidé si chtěli své vynálezy a zlepšení nechat patentovat a zpeněžit. Patentové úřady vyžadovaly přesné zachycení v řadě výkresů, které musely být přesné a všechny ručně vytvořené, vzhledem k tomu, že jiná možnost neexistovala. Tyto výkresy se vytvářely na rýsovacím prkně viz Obrázek 3. To až do roku 1840, kdy Sir John Herschel vynalezl fotochemický modrotisk, díky kterému bylo možné výkresy kopírovat. Rozšířen a používán byl ale až daleko později. [6] [7]

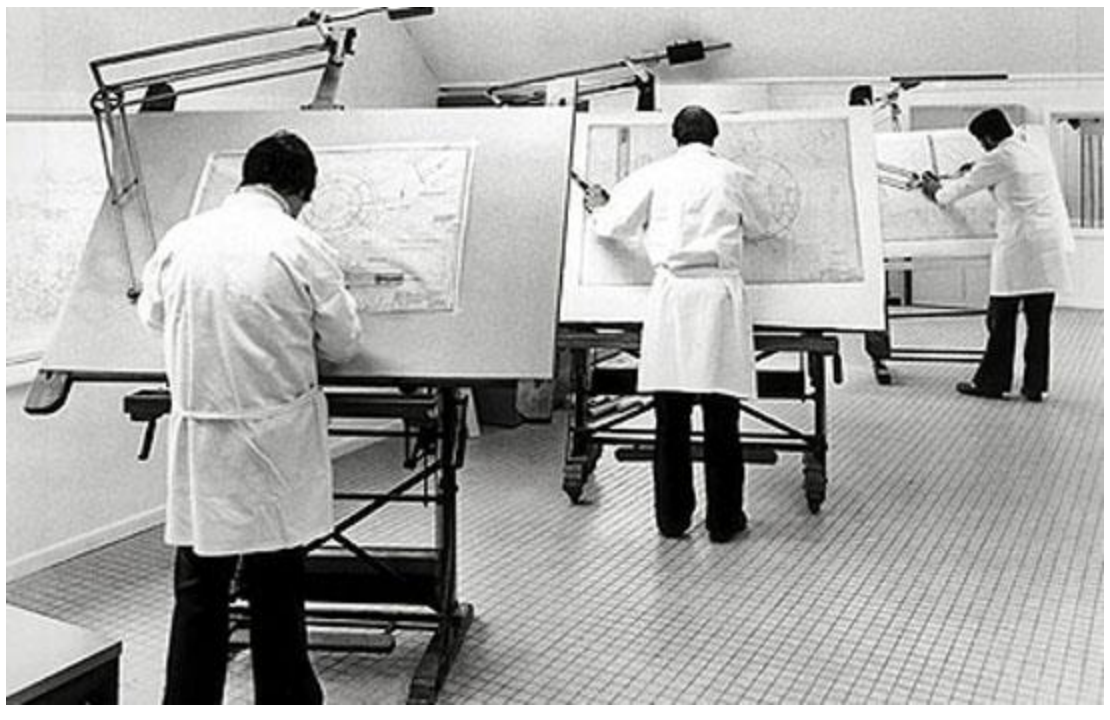

**Obrázek 3 Práce s rýsovacím prknem [29]**

Začátky moderní historie technické dokumentace sahají do 40. let 20. století, kdy počítače byly čistě armádní záležitostí. Zhruba o deset let později začalo IMB a další firmy dělat počítače pro několik velkých firem. Současně byly vyvíjeny programy, bez kterých by počítače byly bezcenné. Práce s takovým počítačem byla diametrálně odlišná od té dnešní, hodnoty bylo nutné zadávat v přesném formátu v závislosti na druhu počítače. Data zpracovával nesrovnatelně pomaleji, ale přesto to bylo něco absolutně nového a nevídaného. [6] [10] [12]

Kreslení na počítači začalo vynálezem světelného pera v roce 1950 zobrazeného na Obrázku 4. Vytvořený obraz zůstával elektrostaticky zachycen na stínítku obrazovky, jež sloužilo zároveň jako paměť. Vynálezu se také ujala armáda a byl využit u protivzdušné obrany – radarového systému SAGE (Semi-Automatic Ground Environment) vyvinutého v MIT Lincoln labs. Počítač byl schopný vypočítat budoucí trasu letounu, díky datům vloženým právě tímto perem. [6] [10] [12]

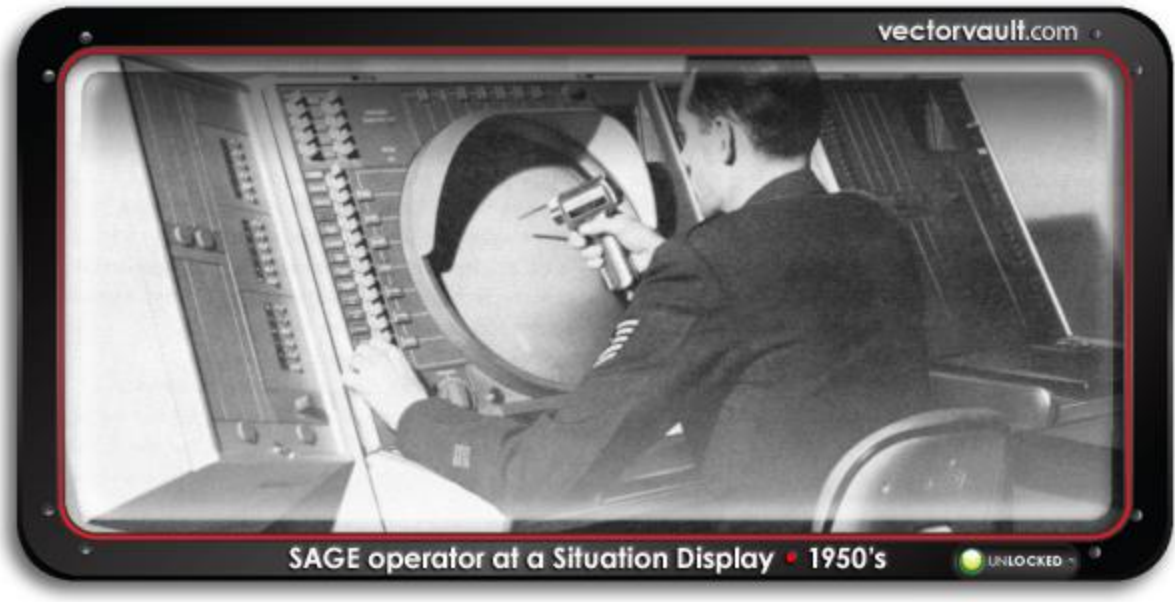

**Obrázek 4 Kreslení světelným perem [9]**

Pro tyto účely byl použit tehdejší nejsilnější počítač světa TX-2. Současně ale vznikaly základy pro budoucí CAD a obecně vektorovou grafiku. Vznikl na něm také první vektorový obrázek – slečna z magazínu Esquire viz Obrázek 5.

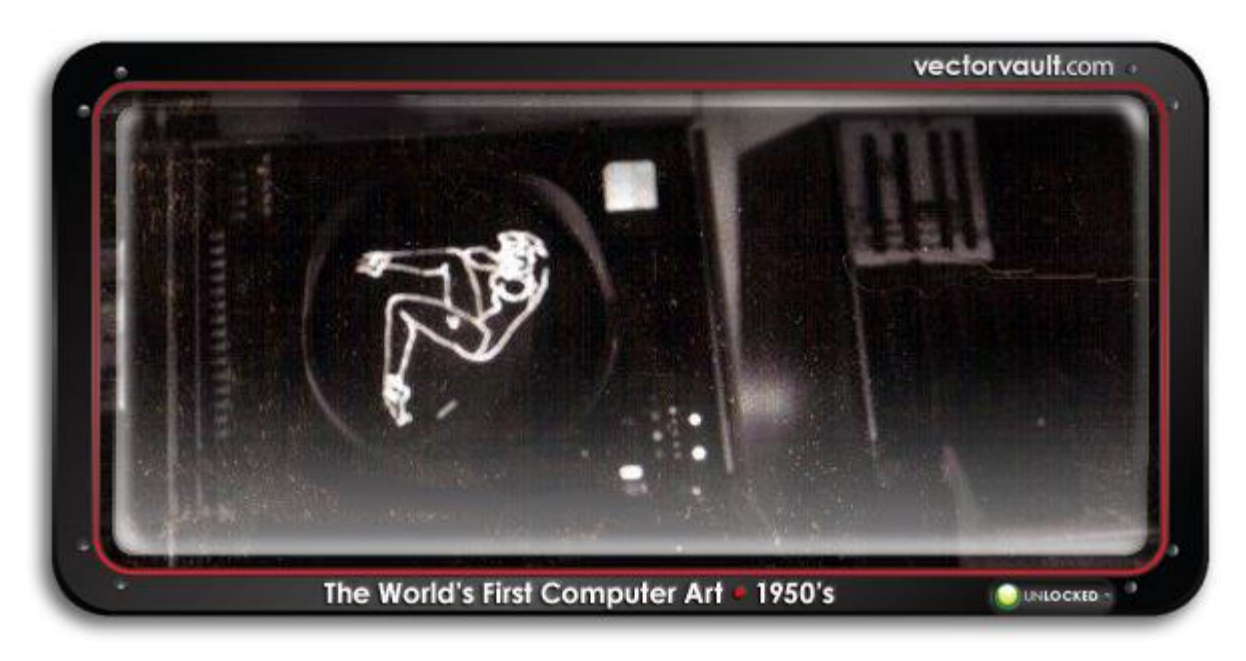

**Obrázek 5 Slečna z magazínu Esquire [9]**

Myš v té době ještě neexistovala, a tak se pracovalo se světelným perem, podobně jako s tím klasickým. [6] [9] [10] [12]

Počítače a možnosti, jak do nich vkládat data se stále zdokonalovaly a s nimi také programy, které data dokázaly zpracovávat. Prvním programem, který vedl až k dnešnímu CAD je kreslící program Sketchpad. Byl vyvinut Inavem Sutherlandem v roce 1962 při zpracování dizertační práce na MIT. Následoval program HMD (Head Mounted Display), prvopočátek virtuální reality, který vznikl ve spolupráci General Motors a IBM. Většímu zaměření na tuto sféru a rozšíření mezi více firem bránila vysoká cena počítačů i programů, které si mohly dovolit pouze automobilky a výzkumné laboratoře. [6] [10] [12]

Počítače byly velmi odborným tématem a věnovali se jim pouze vědci. K většímu rozšíření mezi veřejnost došlo díky článku ve Wall Street Journal v roce 1966 "Engineers Focus Light On Screen to Design Visually Via Computer.", který napsal Scott R. Schmendal. Popisoval v něm možnosti kreslit do počítače podobně jako na papír. Postupně se o počítače začalo zajímat více lidí, proto se staly daleko menšími, a hlavně cenově dostupnějšími. Dlouhou dobu ale zůstávala grafika vektorová, až do roku 1978. V roce 1978 představila společnost Computervision první CAD terminál, který již využíval technologie rastru. [6] [12]

Od rozšíření povědomí o počítačích a jejich možnostech se celé odvětví rozvíjelo a postupovalo kupředu mílovými kroky. Největší rozmach byl na konci 20. století. Do 90. let sloužily programy pro ověřování správnosti modelů a principů. Tento přístup se změnil a programy se začaly využívat již přímo ke konstrukci, drátové modely nahradili 3D modely. Software začal být vytvářen přímo pro grafické karty, právě kvůli zvýšené výpočetní náročnosti. [6] [10]

První etapa začala v 70. letech. V průběhu toho bylo dosaženo řady vědeckých a praktických výsledků, které prokázaly základní možnost navrhování složitých průmyslových výrobků. Během druhé fáze (80. léta) se objevily CAD systémy hromadné aplikace a začaly se rychle šířit. Třetí fáze vývoje trhu (od 90. let do současnosti) se vyznačuje zlepšením funkčnosti systémů CAD a jejich další distribucí v high-tech odvětvích (kde nejlépe prokázaly svou účinnost). [12]

V počátečním stádiu uživatelé CAD systémů pracovali na grafických terminálech připojených k mainframům (sálový počítač), které vyrobily IBM a Control Data, nebo k mini-počítačům PDP / 11 (od Digital Equipment Corporation) a Nova (produkované společností Data General). [22]

Většina z těchto systémů byla nabízena společnostmi, které prodávaly hardware i software (v těchto letech to byly na dotyčném trhu především Applicon, Auto-Trol Technology, Calma, Computervision a Intergraph). U mainframů v té době bylo množství významných nedostatků.

Například při rozdělení systémových prostředků příliš velkým počtem uživatelů se zatížení centrálního procesoru zvýšilo do té míry, že bylo obtížné pracovat v interaktivním režimu. V té době však nebylo nic, co by mohlo být uživatelům CAD systémů nabídnuto, kromě těžkopádných počítačových systémů se sdílením zdrojů (podle stanovených priorit), protože mikroprocesory byly stále velmi nedokonalé. Podle Dataquest, na začátku 80. let náklady na jednu licenci na systém CAD dosáhly 90 000 USD. [21]

Vývoj aplikací navrhování šablon pro desky s plošnými spoji a vrstvami čipů, umožnil vznik vysoce integrovaných obvodů (na jejichž základě byly vytvořeny moderní vysoce výkonné počítačové systémy). Během 80. let. byl proveden postupný přenos CAD systémů z mainframů do osobních počítačů (PC). V té době byly počítače rychlejší než systémy s více úlohami, a také levnější. Podle Dataquest do konce 80. let náklady na licenci CAD klesly na asi 20 000 \$.[21]

Je třeba poznamenat, že na začátku 80. let došlo ke stratifikaci trhu systémů CAD do specializovaných sektorů. Elektrické a mechanické segmenty CAD systémů jsou rozděleny do odvětví ECAD (Electronic Computer Aided Design) a MCAD (Mechanical Computer Aided Design). Výrobci pracovních stanic pro CAD systémy vytvořené na bázi PC také šli dvěma různými směry:

- část výrobců se zaměřila na značku počítače IBM, založeného na mikroprocesorech Intel x86;

- jiní výrobci upřednostnili orientaci na značku Motorola (na jejích produkčních počítačích byly spuštěny Unix od AT&T, Macintosh od Apple a Domain OS od Apollo) [15].

Výkon CAD systémů na PC v té době byl omezen 16bitovým adresováním mikroprocesorů Intel a MS DOS. Uživatelé, kteří vytvářejí složité modely a návrhy v polovodičovém stavu, dávali přednost použití grafických pracovních stanic v operačním systému Unix s 32bitovým adresováním a virtuální pamětí, což umožnilo provozovat náročné aplikace.

Do poloviny 80. let. byly inovace společnosti Motorola zcela vyčerpané. Na základě pokročilého pojetí stavby mikroprocesorů se zkrácenou sadou instrukcí (Reduced Instruction Set Computing – RISC) byly vyvinuty nové čipy pro pracovní stanice pod Unix OS (například Sun SPARC). Nástup RISC výrazně zlepšil výkon CAD systémů. [21]

Od poloviny 90. let umožnil vývoj mikro-technologií společnosti Intel snížit výrobní náklady na tranzistory a zvýšit jejich produktivitu. Výsledkem toho byla příležitost pro úspěšnou soutěž pracovních stanic založených na PC se stanicemi RISC / Unix. Ve druhé polovině 90. let byly systémy RISC / Unix široce distribuovány a jejich pozice v segmentu designu integrovaných obvodů je stále silná.

Nyní však MS Windows OS téměř úplně dominuje v oblastech konstrukčního a mechanického inženýrství, návrhu PCB atd. Podle Dataquest a IDC, pracovní stanice založené na Windows NT / Intel (Wintel) od roku 1997 předběhly v objemech prodeje unixových stanic. V průběhu let od zavedení systémů CAD klesly náklady na jejich licenci na několik tisíc dolarů (například 6 000 USD od společnosti Pro / Engineer). [21]

#### <span id="page-19-0"></span>**2.3.2 Obecná klasifikace CAD systémů**

Během téměř 30letého období existence systémů CAD / CAM / CAE se vyvinula jejich obecně uznávaná mezinárodní klasifikace:

- systémy orientované na kresby, které se objevily jako první v 70. letech. (v některých případech byly úspěšně aplikovány).

- systémy, umožňující vytvořit trojrozměrný elektronický model objektu, který umožňuje řešit problémy jeho modelování až do doby výroby.

- systémy podporující koncept úplného popisu elektronických objektů – EPD (Electronics Packaging Designer). EPD je technologie, která poskytuje vývoj a podporu elektronického informačního modelu v průběhu celého životního cyklu produktu, včetně marketingu, koncepčního a podrobného návrhu, technologické přípravy, výroby, provozu, oprav a likvidace. [14]

Při uplatňování konceptu EPD se předpokládá, že sekvenční design komplexního produktu, zaměřený na komponenty, je nahrazen procesem zaměřeným na produkt prováděným kolektivními konstrukčními a výrobními týmy. V důsledku vývoje konceptu EPD se objevily důvody pro přeměnu samostatných systémů CAD, CAM a CAE na integrované systémy CAD / CAM / CAE. [14]

Tradičně se také dělí systémy CAD / CAM / CAE na systémy vysoké, střední a nízké úrovně. Je třeba poznamenat, že toto rozdělení je poněkud svévolné, protože nyní existuje tendence systémů střední úrovně přistupovat (podle různých parametrů) k systémům vyšší úrovně a systémy nižší úrovně již nejsou více orientovány pouze na dvourozměrné kreslení a stávají se trojrozměrnými. [14]

Příklady systémů CAD / CAM nejvyšší úrovně jsou: Pro / Engineer, Unigraphics, CATIA, EUCLID, I-DEAS (všechny mají výpočetní část CAE). [12]

V současné době jsou na trhu široce používány dva typy geometrických jader v pevné fázi (Parasolid od Unigraphics Solutions a ACIS od Spatial Technology).

Nejznámější systémy střední úrovně CAD / CAM založené na jádru ACIS jsou: ADEM (Omega Technology); Cimatron (Cimatron Ltd.); Mastercam (CNC Software, Inc.); AutoCAD 2000, Mechanical Desktop a Autodesk Inventor (Autodesk Inc.); Powermill (DELCAM); CADdy ++ Mechanical Design (Ziegler Informatics GmbH); řada produktů Bravo (Unigraphics Solutions), IronCad (VDS) atd. [15]

Mezi systémy CAD / CAM střední úrovně, založené na jádru Parasolid patří zejména MicroStation Modeler (Bentley Systems Inc.); CADKEY 99 (CADKEY Corp.); Pro / Desktop (Parametric Technology Corp.); SolidWorks (SolidWorks Corp.); Anvil Express (MCS Inc.), Solid Edge a Unigraphics Modeling (Unigraphics Solutions); IronCAD (VDS) a další. [15]

Nízko úrovňové systémy CAD jsou například AutoCAD LT, Medusa, TrueCAD.

#### <span id="page-20-0"></span>**2.3.3 Výhody CAD systémů**

CAD systémy zaujímají zvláštní postavení mimo jiné aplikace, protože představují průmyslové technologie, které jsou přímo zaměřeny na nejdůležitější oblasti výroby materiálu. V současné době je obecně známo, že bez použití CAD systémů není možné vyrábět komplexní high-tech produkty (lodě, letadla, různé typy průmyslového vybavení atd.). V posledních letech systémy CAD přešly z relativně jednoduchých aplikací kreslení na integrované softwarové balíčky, které poskytují jednotnou podporu pro celý vývojový cyklus, od návrhu náčrtu po technologickou přípravu výroby, testování a údržbu. [21] Moderní CAD systémy poskytují nejen příležitost ke zkrácení doby implementace nových produktů, ale mají také významný dopad na výrobní technologii, což umožní zlepšit kvalitu a spolehlivost produktů a tím zvýšit jeho konkurenceschopnost. Zejména pomocí počítačového modelování komplexních produktů může návrhář odstranit nesrovnalost a ušetřit náklady na výrobu fyzického prototypu. Může se stát, že u relativně jednoduchého produktu, jako je telefon, bude cena prototypu několik tisíc dolarů. Vytvoření modelu motoru bude stát půl milionu dolarů a prototyp v plném měřítku bude stát desítky milionů dolarů. [14]

Například projekt Shorts Brothers pro vývoj trupu letadel třídy Business jet 45 s využitím moderních CAD systémů je všeobecně známý. Dříve Shorts Brothers používaly při konstrukčních pracích drátěné modely součástí. Krátké trupy letadel konstruované pro Shorts Brothers obvykle tvořilo až 9 500 konstrukčních částí. Dokončení takového projektu může trvat až 4 roky. [22]

Trup Lear Jet 45 byl nejen nejsložitější mezi stávajícími, ale byl také vyvinut v mnohem kratších termínech (o 40 %) než jeho předchůdci. Kromě toho byla kvalita dílů a montáž trupu zlepšena asi 10krát a celkový počet dílů byl snížen o 60 % (zatímco objem hlavních změn byl oproti předchozím projektům snížen o 90 %). Celkově byla společnost Shorts schopna snížit počet konstrukčních částí z 9 500 na 3 700 (tj. o 60 %). Také celková doba pro návrh a technologickou přípravu výroby byla významně snížena. Celý vývojový cyklus typického trupu byl snížen ze 4 na 1,5–2 roky. [22]

Odtud následují výhody používání CAD systémů:

• Zlepšení metod navrhování, zejména používání vícerozměrných metod navrhování a optimalizace k nalezení účinných možností a rozhodování.

• Zvýšení podílu tvůrčí práce designéra.

- Zlepšení kvality projektové dokumentace.
- Zlepšení řízení procesu vývoje projektu.

• Částečné nahrazení experimentů a prototypů v plném rozsahu počítačovou simulací.

• Snížení objemu testů a zdokonalení prototypů, v důsledku zvýšení úrovně spolehlivosti, rozhodnutí o návrhu a následné snížení časových nákladů. [3]

# **3. Software CATIA V5**

<span id="page-22-0"></span>Na konci 70.let byl vytvořen počítačový software CATIA (Computer-Aided Three-Dimensional Interactive Application) – logo viz Obrázek 6. Jde o systém francouzské společnosti Dassault systémes, který sloučil funkce CAD/CAM/CAE technologií. Je to produkt na vysoce profesionální úrovni. Byl vyvinut pro počítačové konstruování a v 80. letech se využíval hlavně v letectví a automobilovém průmyslu, odkud ho převzala a začala využívat i další průmyslová odvětví. [17]

V současné době se ve světě používají dvě verze – V4 a V5, které se výrazně liší. CATIA V4 byla ohlášena v roce 1993 a byla vytvořena pro operační systémy podobné Unixu, CATIA V5 v roce 1998 a jedná se o první verzi, kterou lze spustit pod Microsoft Windows. Podle Dassault Systemes byl CATIA V5 psán od nuly a stal se pokročilou technologií CAD konce 20. století a začátku 21. století. [17]

Zpočátku nebyla CATIA V5 na trhu příliš populární a za účelem stimulace přechodu z V4 na V5 spustila společnost Dassault Systèmes koncept PLM (Product Lifecycle Management). Myšlenka PLM byla úspěšná a pozvedla téměř celý průmysl CAD. [3]

V únoru 2008 společnost Dassault Systemes přinesla novou verzi systému – CATIA V6. Tato verze bude podporovat simulační programy pro všechny inženýrské obory a kolektivní obchodní procesy, po celou dobu životnosti produktu. Nový koncept společnosti byl nazván "PLM 2.0 na platformě V6". Podstatou koncepce je trojrozměrné modelování a týmová práce v reálném čase. [3]

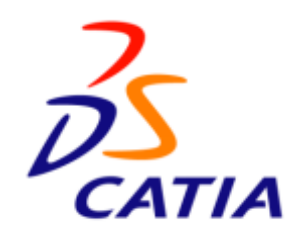

**Obrázek 6 Logo CATIA [14]**

CATIA V5 si zakládá na jednoduchém principu, který si mohou uživatelé přizpůsobit. Jednotlivé panely lze na obrazovce různě přeskupit, nebo schovat, na základě potřeby. Jazykové mutace jsou angličtina, ruština, francouzština, němčina a několika

dalších jazyků, ale čeština mezi nimi chybí. Je určena pro systém Microsoft Windows, jak v 32bitové verzi, tak i ve verzi 64bitů. [1]

Catia V5 je vhodná pro malé i střední podniky, stejně jako pro velké korporace. To umožňuje její složení ze tří platforem, které jsou označeny jako P1, P2, P3, a díky tomu dokáže splnit specifické požadavky jednotlivých zákazníků.

**Platforma P1** – první úroveň platformy, je určena pro malé a střední zákazníky/podniky a má základní funkce modelování

**Platforma P2** – druhá úroveň umožňuje standartní modelování 3D součástí, včetně výkresů. V rámci jednoho software je možné vytvořit digitální podnik, který funguje od návrhu a koncepce, obsahuje všechny další kroky, až po vlastní provoz. To umožňuje její specifická funkce.

**Platforma P3** – nejvyšší úroveň tohoto programu s kompletním balíčkem nástrojů pro tvorbu složitých celků.[14]

Catia je komplexní CAD/CAM/CAE řešení, jak už bylo uvedeno. Obsahuje skupiny produktů, zakomponované ve vlastních konfiguracích, které jsou přizpůsobeny nejběžnějším uživatelům průmyslových a výrobních oblastí. Tyto skupiny produktů jsou soustředěny do Modulů, které slouží ke snazšímu užití pro danou oblast. Příkladem je tvorba deskových forem (Mold Tooling Design), kde moduly obsahují speciální funkce nejen pro modelování, ale i např. simulaci obrábění. [17]

Přehled základních a nejpoužívanějších modulů:

• Mechanical Design Solution

Je založen na intuitivním řešení pro objemové modelování, tvorbu součástí, nebo sestav, včetně výkresové dokumentace.

• Shape Design a Styling Solution

Patří mezi pokročilé produkty se snadným použitím. Obsahuje produkty pro vytváření jednoduchých, tak i složitých designových ploch. Jeho součástí jsou Imagine & Shape, Freestyle profiler, které jsou speciálními moduly.

• Product Synthesis

Díky nástrojům je možné nejen ověřit platnost designu s výrobními údaji, ale i kontrolovat prototypy digitálních výrobků a simulovat jejich funkce.

• Analysis

Určený pro konstruktéry. Umožňuje detailní inženýrskou analýzu prvků, jednotlivých dílu a sestav. Umožňuje analyzovat specifické údaje, jako je napětí, vibrace, tepelné zatížení apod.

## • Machining

Obsahuje specializované CAM aplikace, určené pro obrábění. Před zahájením výroby umožňuje plánování, simulaci a optimalizaci v této oblasti.

• Equipment & System Engineering Solutions

Má široké uplatnění. Sada produktů slouží k integraci elektrických, mechanických, pneumatických a hydraulických komponentů přímo do nitra 3D digitálního modelu. Je využíván např. pro potrubí, v lodním stavitelství, atd.

• Infrasctructure Solution

Umožňuje výměnu dat se staršími verzemi programu CATIA, avšak jeho součástí jsou i převodníky mezi standartními formáty a formáty CATIA V5. [9, 10]

# **4. Software Autodesk Inventor**

<span id="page-25-0"></span>Autodesk Inventor je 3D parametrický designový systém s pevným povrchovým parametrem, navržený pro digitální prototypování průmyslových produktů. Logo tohoto softwaru se nachází na Obrázku 7.

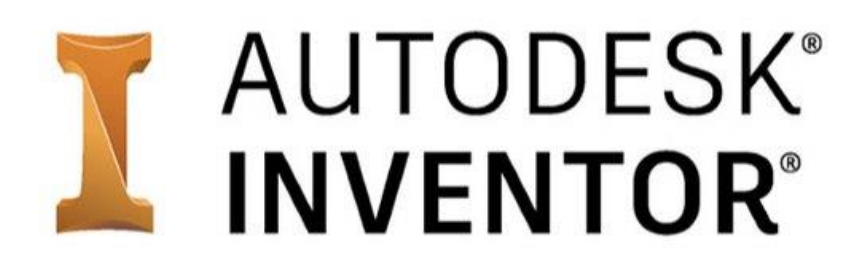

**Obrázek 7 Logo Autodesk Inventor [25]**

Nástroje aplikace Inventor poskytují úplný cyklus návrhu a tvorby projektové dokumentace:

- 2D / 3D modelování;
- tvorba produktů z listového materiálu (plechy) a získávání jejich scanů;
- vývoj elektrických a potrubních systémů;
- navrhování zařízení pro formování plastových výrobků;
- dynamické modelování;
- parametrický výpočet stavu napětí-deformace součástí a sestav;
- vizualizace produktu;
- automatické přijímání a aktualizace projektové dokumentace. [18]

#### Funkčnost:

• Schémata rozložení – kombinuje jednotlivé díly a sestavy. Uživatelé mohou zkontrolovat schopnost sestavit objekt, přidávat a umisťovat nové součásti a také eliminovat rušení mezi částmi projektu.

• Vstřikovací formy a zařízení – program automatizuje klíčové aspekty procesu navrhování vstřikovacích forem pod tlakem. Uživatelé mohou rychle vytvářet a testovat návrhy formulářů a poté je exportovat do Autodesk Moldflow.

• Plechové díly – speciální konstrukční prostředí pro výrobky z plechu automatizuje mnoho kroků práce. Uživatelé mohou vytvářet 3D díly, ohýbané profily, tvarovat příruby pomocí 3D modelování a vkládat specializované spojovací prvky do dílů.

• Generátor rámců – používá se k navrhování rámců (rámečků) na základě standardních profilů. Rámy se vytvářejí umístěním standardních ocelových profilů na rám. Konečné podmínky jsou zjednodušeny dostupností standardních možností pro rohové a tupé spoje. Uživatelé si mohou vytvořit vlastní profily a přidat je do knihovny.

• Kabelové a potrubní systémy – Prostředí potrubí pomáhá navrhnout tak, aby se vešly do složité sestavy, nebo omezeného prostoru. Zahrnuje knihovnu standardních armatur, trubek a hadic a poskytuje vytváření montážních výkresů, které jsou aktualizovány podle změn původního 3D modelu. [16]

Autodesk Inventor používá různé formáty souborů pro části (IPT), uzly (IAM) a výkresy (IDW nebo DWG), všechna data však lze exportovat do formátu DWG, což umožňuje přímou integraci s AutoCADem a na základě toho se specializovanými průmyslovými aplikacemi, zejména s AutoCAD Mechanical. [1]

Výkresy Inventoru lze prohlížet, měřit a tisknout v AutoCADu, zatímco jsou stále spojeny s původním modelem a naopak. K vytváření 3D modelů v aplikaci Inventor lze navíc použít dvourozměrná návrhová data z výkresů AutoCADu.

Inventor si může vyměňovat data s aplikacemi, jako jsou CATIA V5, UGS, SolidWorks, Pro / ENGINEER, Ansys. Program podporuje import a export souborů CATIA V5, JT 6, JT 7, Parasolid, Granite, UG-NX, SolidWorks, Pro / E a SAT. [18]

Konstrukční prostředí umožňuje import velkých datových sad STEP a IGES, odolných vůči chybám. Položky, které obsahují chyby, například nesoulad hraničních křivek, jsou umístěny do karantény. Uživatelé mohou publikovat výkresy jako soubory PDF, ukládat 3D modely ve formátech SAT nebo JT, nebo vytvářet soubory STL pro výstup na 3D tiskárnu. [1]

# **5. Cíl práce a metodika**

<span id="page-27-0"></span>Cílem této práce je popsat 3D modelování při konstrukci strojní součástí v programech Autodesk Inventor a CATIA V5, provést rozbor vlastností součásti vyrobené pomocí 3D tisku a jejich aplikovatelnost při konstrukci hydraulických strojů.

Pro uvedení do problematiky této práce, je v teoretické části zpracována rešerše na dané téma. Vypracována byla na základě použití literárních zdrojů či internetových článků. Hlavní myšlenky jsou následně interpretovány pomocí nepřímých citací. Seznam citovaných zdrojů je uvedený na závěru této práce. Primárním úkolem této části je seznámení se s možnostmi 3D modelování, z toho důvodu se zde nachází i popis vývoje CAD systémů.

Pro správné zpracování praktické části je nutné si zvolit vhodnou součást hydraulického stroje, na které budou demonstrovány metody modelování, tím že se vytvoří dva totožné modely v odlišných konstrukčních programech, v kterých budou jednotlivé kroky popsány a následně srovnány. Pro ověření vyrobitelnosti součásti je vhodné vytvořit prototyp pomocí 3D tisku.

# **6. Volba součásti pro modelování**

<span id="page-28-0"></span>Pro vymodelování a následné porovnání dvou softwarů, konkrétně Autodesk Inventor a CATIA V5, bylo zvoleno oběžné kolo radiálního odstředivého čerpadla. Konstrukčně se součást skládá z nosného a krycího disku s dvěma sadami dvanácti lopatek (kratší a delší), jejichž tvar je tvořen zborcenou plochou.

# <span id="page-28-1"></span>**6.1 Popis zvolené součásti**

Oběžné kolo (viz Obrázek 8) je pracovním prvkem hydrodynamických čerpadel, které přeměňují mechanickou energii na hydraulickou nepřímo, přes kinetickou energii kapaliny, a to právě v lopatkovém prostoru oběžného kola. Odstředivá čerpadla, které je stručné popsané na Obrázku 9, patří mezi radiální, to znamená, že kapalina vstupuje do oběžného kola rovnoběžně s osou a vystupuje radiálně, tedy kolmo k ose. [26] [27]

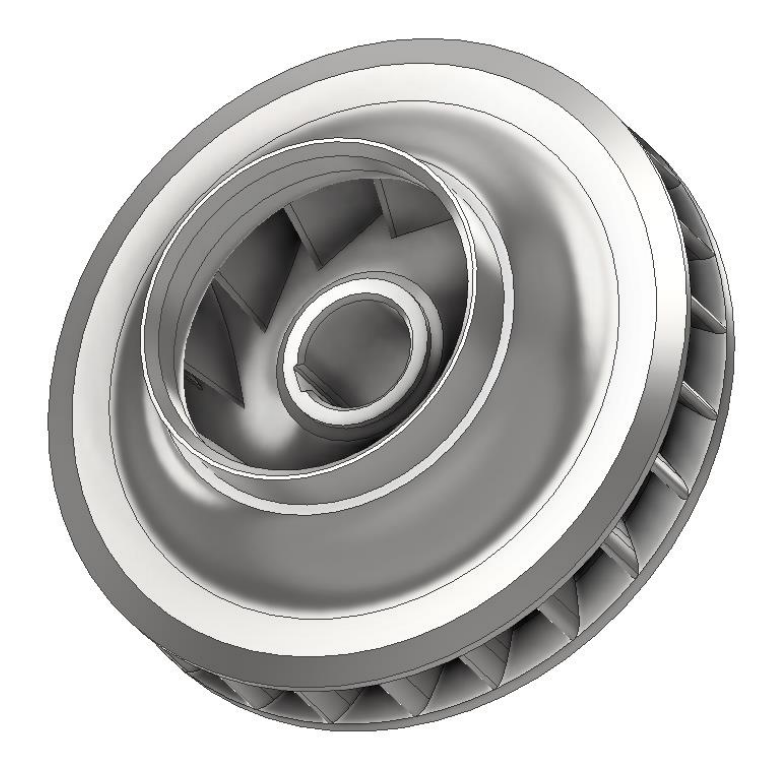

**Obrázek 8 Oběžné kolo [autor]**

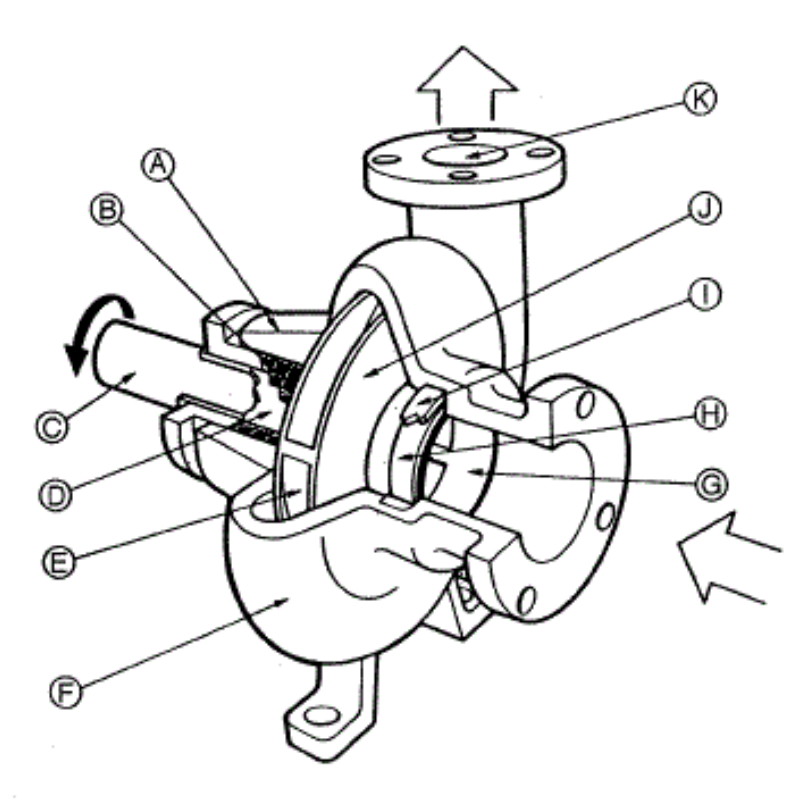

- A Saci těleso
- **B** Ucpávka
- C Hřídel
- D Pouzdro hřídele
- $E$  Lopatka
	- F Spirální skřín
	- G Oko oběžného kola<br>H Oběžné kolo
	-
	- | Těsnící kroužek
	- J Oběžné kolo
	- K Výtlačné těleso

**Obrázek 9 Odstředivé čerpadlo [27]**

# **7. Tvorba 3D modelu v programu Inventor 2020**

## <span id="page-30-1"></span><span id="page-30-0"></span>**7.1 Založení nového dílu**

Pro založení nového dílu je potřeba kliknout na ikonu "Nový", která se nám zobrazí v pásu karet, po spuštění programu Inventor. Zde má uživatel možnost vybrat si, zda bude vytvářet model součásti, součást z plechu, sestavu nebo svařenec složený z více dílů, výkresovou dokumentaci či dokonce animaci. Nabídka je zobrazena na Obrázku 10.

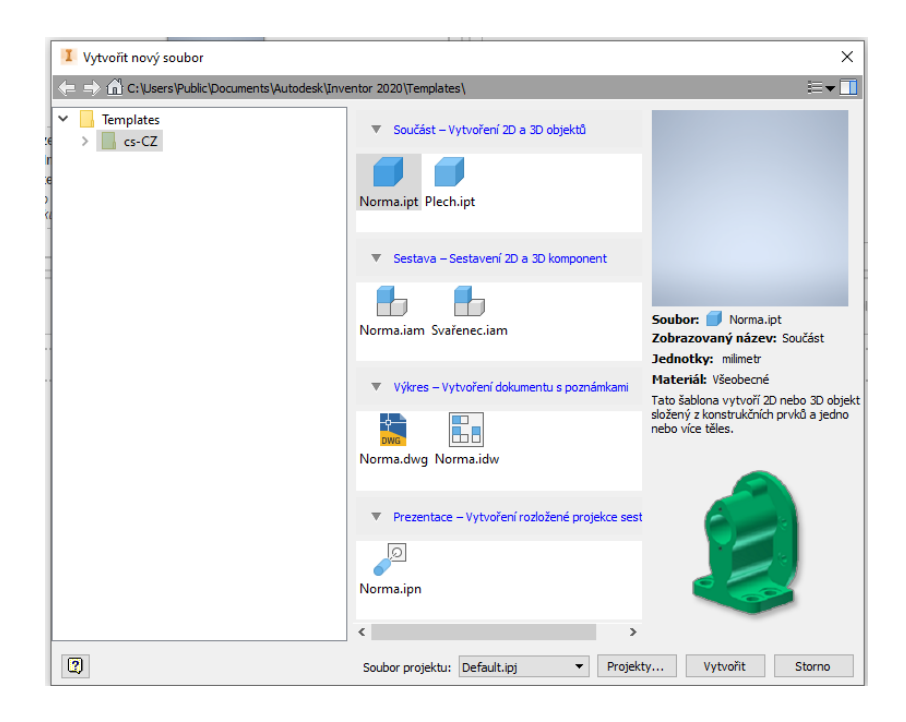

**Obrázek 10 Inventor – založení dílu [autor]**

Pro vytvoření daného modelu oběžného kola poslouží první možná varianta z nabídky a to "Norma.ipt". Po výběru této možnosti se objeví pracovní prostředí programu.

## <span id="page-30-2"></span>**7.2 Pracovní prostředí Inventor 2020**

Pracovní prostředí programu Autodesk Inventor je velmi intuitivní a navrženo tak, aby umožňovalo uživateli co nejvyšší pohodlí obsluhy jednotlivých funkcí programu. Ovládací prvky jsou do značné míry podobné jako u jiných modelovacích CAD systémů.

Tyto vlastnosti spolu s možností uživatelského přizpůsobení programu usnadňují konstruktérům přechod mezi jednotlivými CAD programy.

Pracovní prostředí programu Autodesk Inventor 2020 se skládá z těchto částí (viz Obrázek 11):

1**. Pracovní plocha** – Je prostor, kde uživatel vidí objekt tvorby, vytváří zde náčrty a vidí modifikace na dané součásti.

**2. Pás karet** – Obsahuje nejpoužívanější funkce pro modelování. Jeho obsah je navržený jako dynamický. To znamená, že se přizpůsobuje tomu, co konstruktér zrovna vytváří. Odlišná nabídka funkcí je například i mezi módy "2D náčrt" a "3D náčrt".

**3. Prohlížeč součásti** – Slouží uživateli jako přehled vytvořených operací v modelu a má formu stromové struktury. Operace se ukládají postupně, tak jak byly vytvořeny. V základní části stromu součásti se nacházejí hlavní roviny YZ, XZ, XY s osami X, Y, Z.

**4. Navigační panel** – obsahuje nástroje pro práci s pohledy na model – posun, přiblížení, oddálení, otáčení atd.

**5. Ikona souřadnicového systému** – Dává uživateli informaci o aktuální pracovním prostředí, zdali je v 3D nebo 2D prostoru, popřípadě v jaké rovině se nachází.

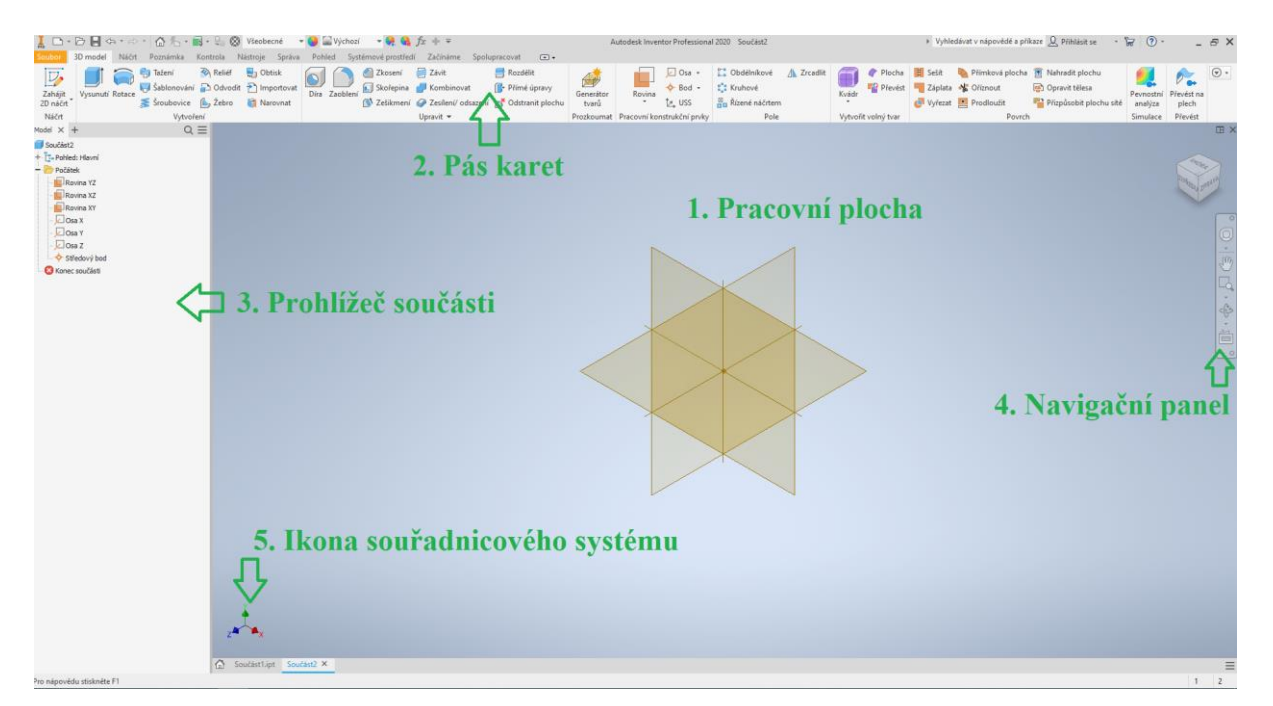

**Obrázek 11 Inventor – pracovní prostřední [autor]**

# <span id="page-32-0"></span>**7.3 Postup vytváření modelu součásti**

Oběžné kolo odstředivého čerpadla se skládá z nosného a krycího disku, mezi nimiž jsou radiální lopatky tvořené zborcenou plochou. Pro vytvoření modelu byl zvolen následující postup: nejprve vymodelovat samostatně nosný a krycí disk, poté radiální oběžné lopatky.

Nejvhodnější nástroj pro vytvoření rotačního disku se jeví "Rotace". Tato funkce promítne profil náčrtu okolo osy. To znamená vytvořit ve zvolené rovině dle výkresu nejprve základní "Náčrt" pomocí kreslicích funkcí, např. "Čára", "Kružnice", "Oblouk" atd. Do jednoho náčrtu je možné vytvořit profily obou disků zároveň. Dále je nutné odebrat návrhu stupně volnosti pomocí kót a vazeb. Takto připravený náčrt je níže na Obrázku 12.

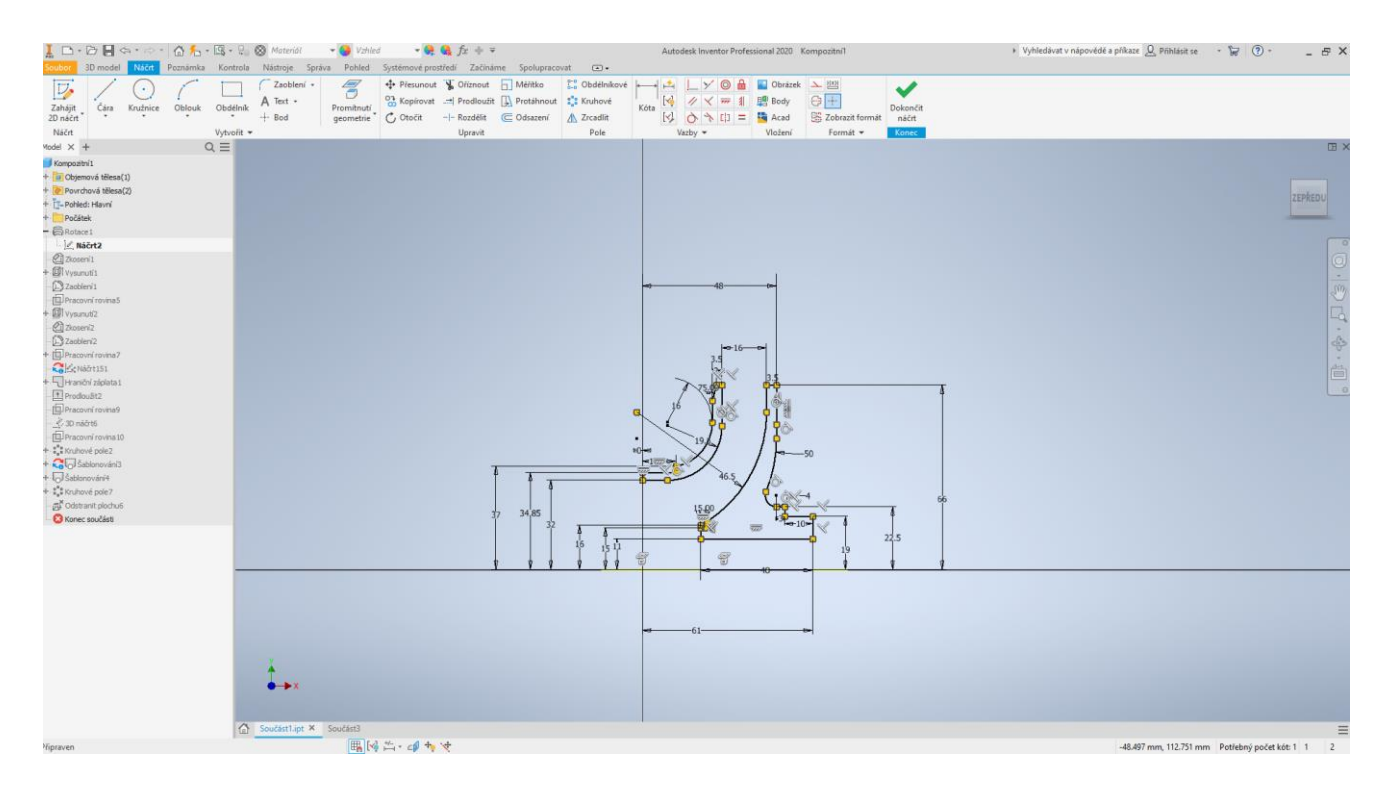

**Obrázek 12 Inventor – náčrt disků [autor]**

Na základě výše uvedených operací vznikne základní rotační tvar disků, které jsou znázorněny na následujícím Obrázku 13.

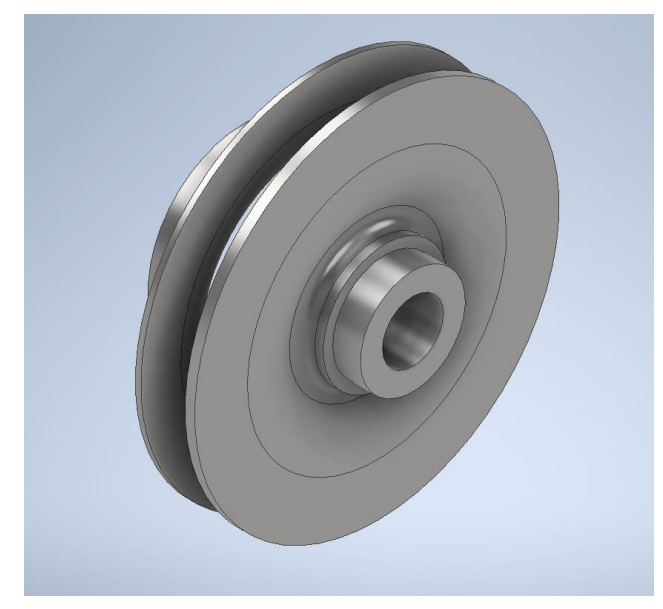

**Obrázek 13 Inventor – základní rotační tvar disků [autor]**

Následují dodatečné úpravy: sražení hran a vytvoření drážky pro pero. Hrany se srazí pomocí nástroje "Zkosení", kde konstruktér pouze vybere křivky, které chce srazit a zadá požadované hodnoty.

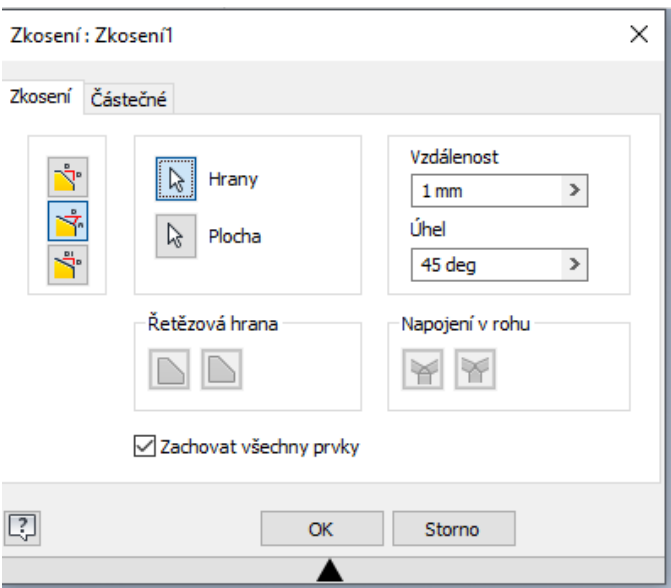

**Obrázek 14 Inventor – zkosení hran [autor]**

Drážka pro pero se vytvoří funkcí "Vysunutí". Pro tento nástroj je potřeba náčrt, plochy, kterou chceme odstranit (viz Obrázek 15). Dále jsou zapotřebí zaoblit vnitřní hrany drážky, buď vytvořením zaoblení přímo v náčrtu, nebo použitím nástroje "Zaoblení", který je obdobný jako "Zkosení".

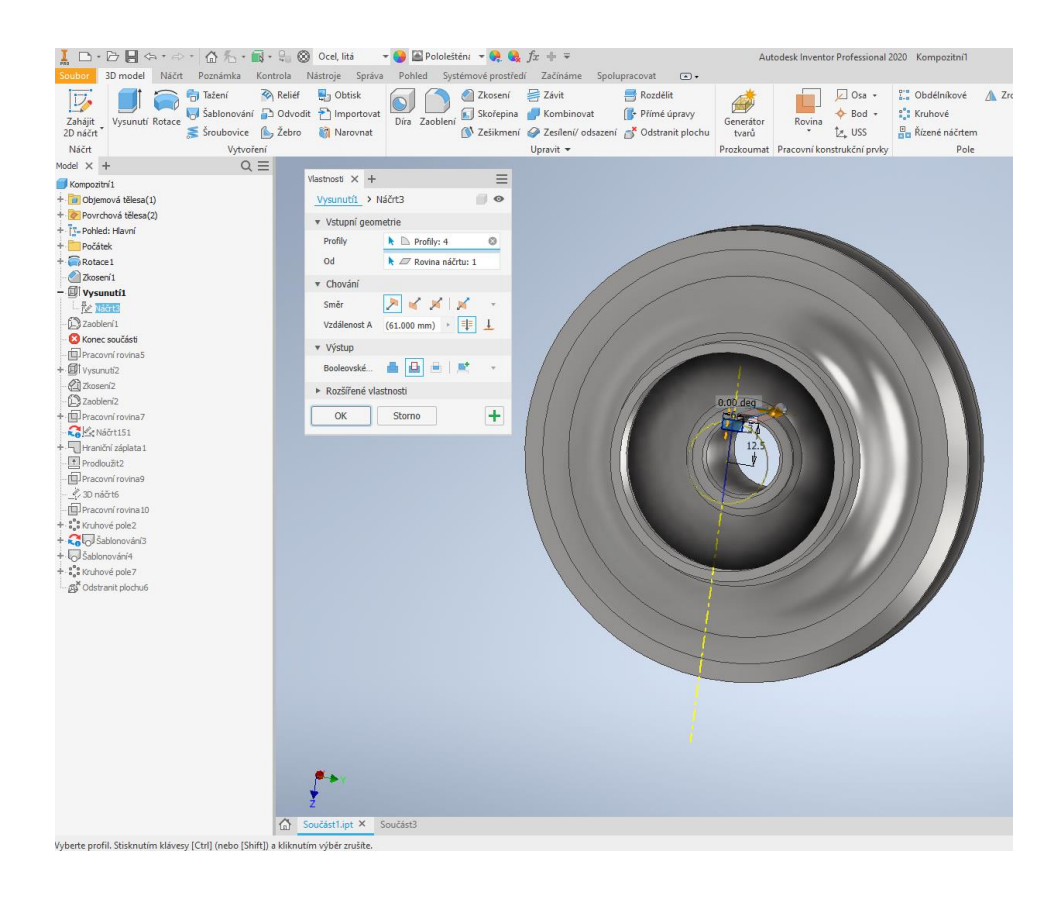

**Obrázek 15 Inventor – vysunutí drážky pro pero [autor]**

Pro vytvoření zadních radiálních lopatek na nosném disku byla vytvořena nová pracovní rovina odsazením od jedné ze základních rovin (viz Obrázek 16). V této rovině byl nakreslen náčrt lopatek, které byly následně vytvořeny vysunutím.

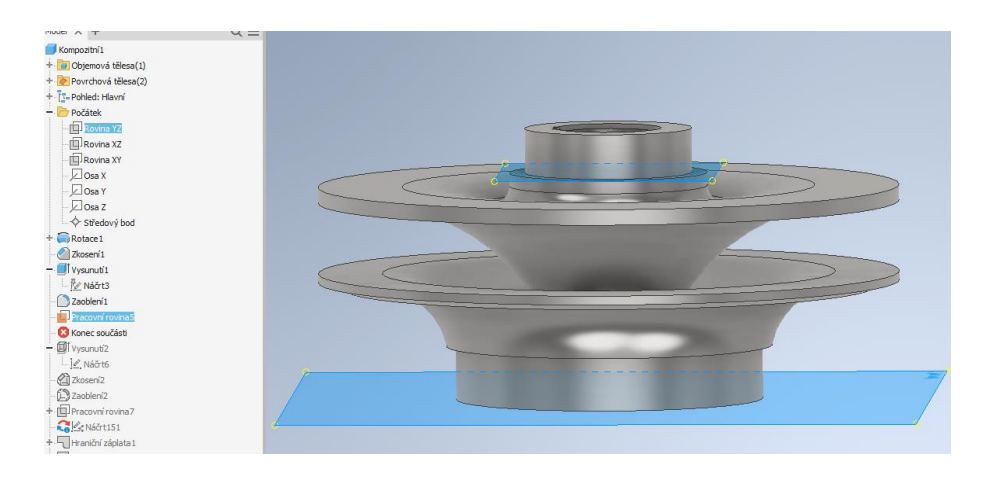

**Obrázek 16 Inventor – vytvoření pracovní roviny [autor]**

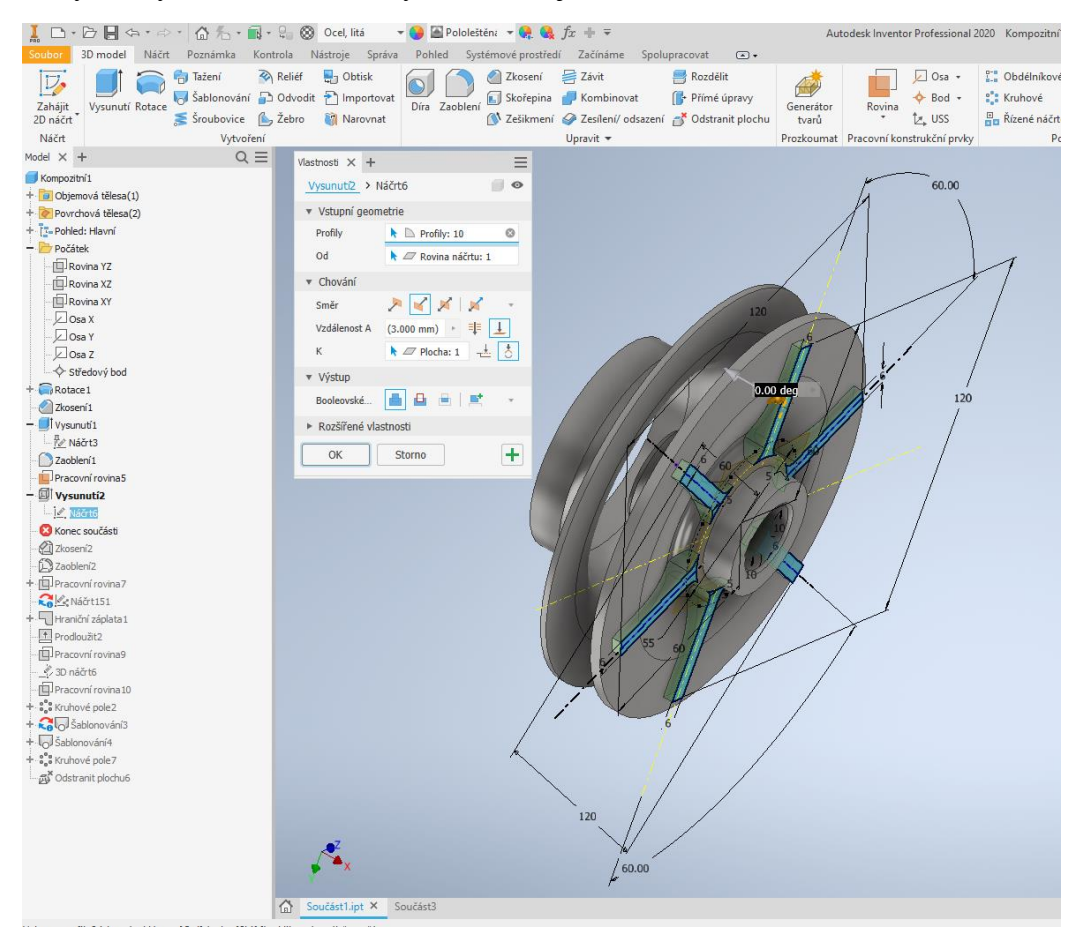

Výsledný tvar nosného a krycího disku je na Obrázku 17.

**Obrázek 17 Inventor – vysunutí radiálních lopatek [autor]**

Pro konstrukci lopatek tvořených zborcenou plochou, je zapotřebí vytvořit tuto plochu, na kterou bude nanesen profil lopatky. Pro sestrojení této plochy byly vytvořeny tři náčrty střednice lopatky ve třech rovinách (viz Obrázek 18), ve kterých byla dána geometrie z hydraulických výpočtů.

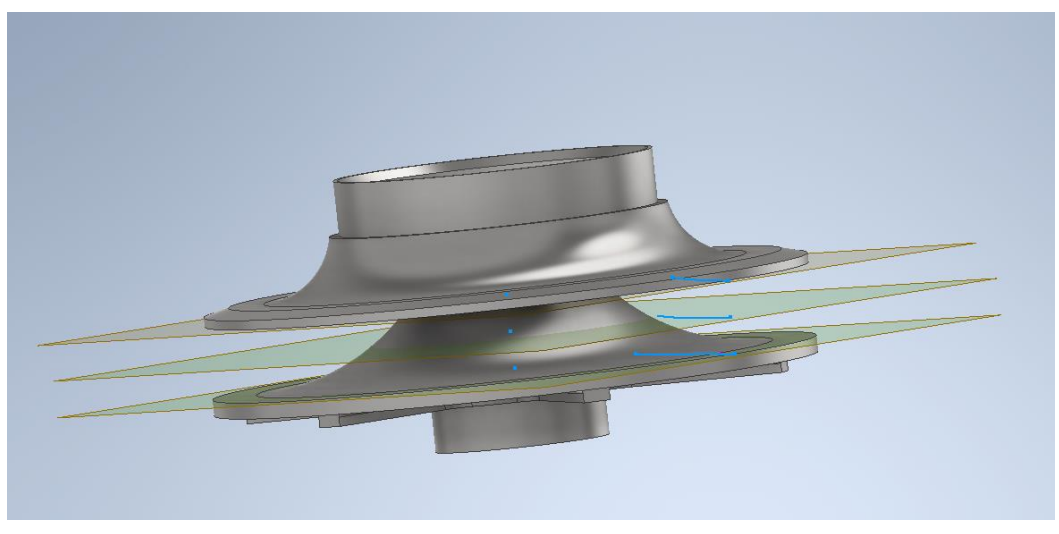

**Obrázek 18 Inventor – střednice ve třech rovinách [autor]**

Jednotlivé střednice slouží k vytvoření povrchu zborcené plochy lopatky nástrojem "Hraniční záplata" a následně byl tento povrch protažen funkcí "Prodloužit", tak aby protínal celý krycí disk jako na Obrázku 19.

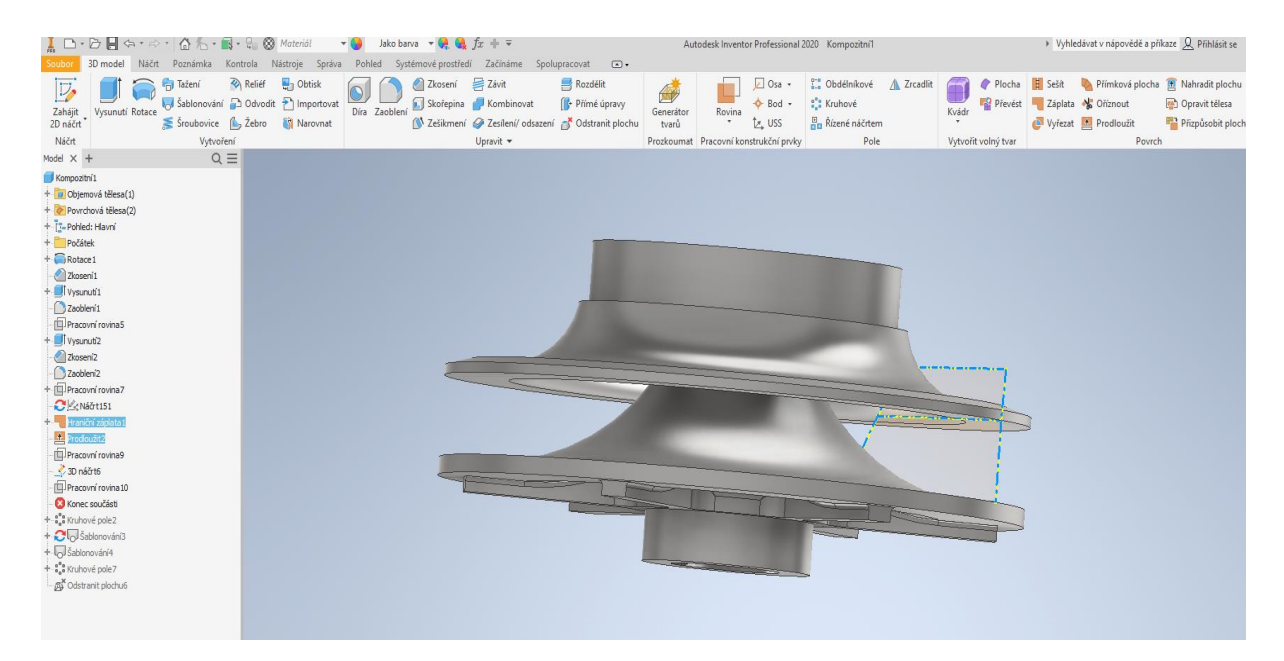

**Obrázek 19 Inventor – povrch zborcená plochy [autor]**

Na hranách tohoto povrchu v ose X byly vytvořeny dvě pracovní roviny, na kterých byly vykresleny profily obrysu lopatky. Profily lopatky byly zhotoveny podél střednice, která má v každé rovině jiný tvar, to lze vidět na Obrázku 20.

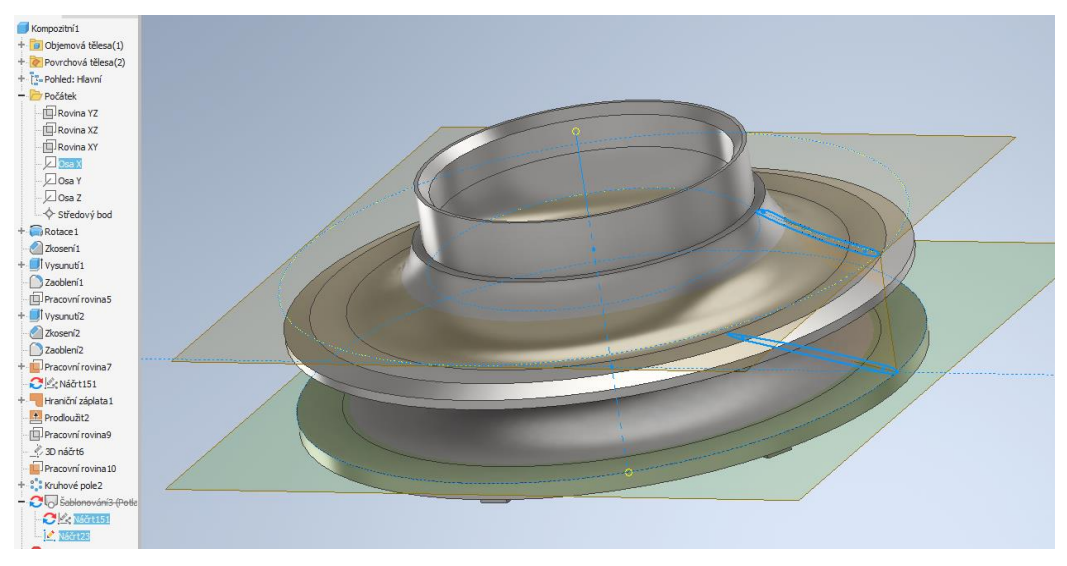

**Obrázek 20 Inventor – profily lopatek [autor]**

Oba náčrty se spojí pomocí prvku "Šablonování" a vytvoří tak lopatku, která je vyplněná materiálem viz Obrázek 21.

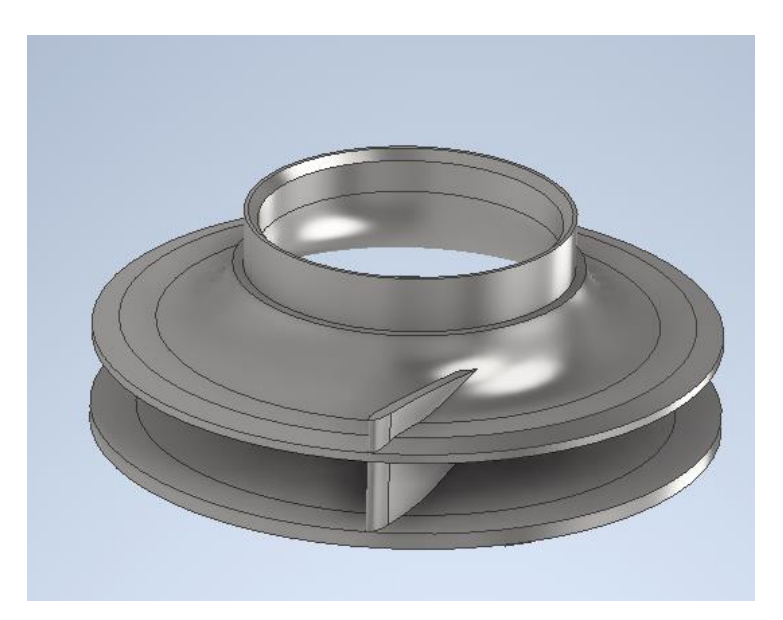

**Obrázek 21 Inventor – vytvořená lopatka [autor]**

Dané oběžné kolo má těchto lopatek dvanáct. Mezi nimi je ještě dalších dvanáct lopatek poloviční délky. Pro konstrukci kratší lopatky byl využit stejný postup, pouze zborcená plocha byla vytvořena pomocí funkce "Kruhové pole" (viz Obrázek 22) a vytvořené náčrty odpovídají kratším lopatkám.

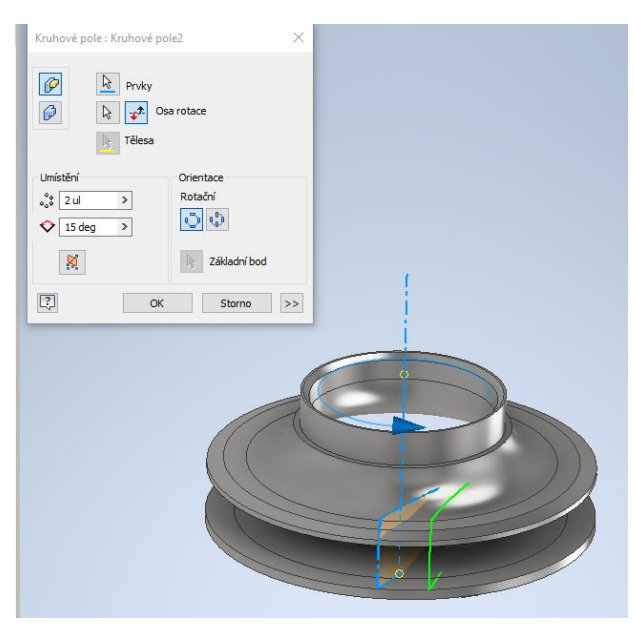

**Obrázek 22 Inventor – kruhové pole [autor]**

Takto vytvořená dvojice lopatek byla použita pro tvorbu všech zbývajících lopatek pomocí funkce "Kruhové pole".

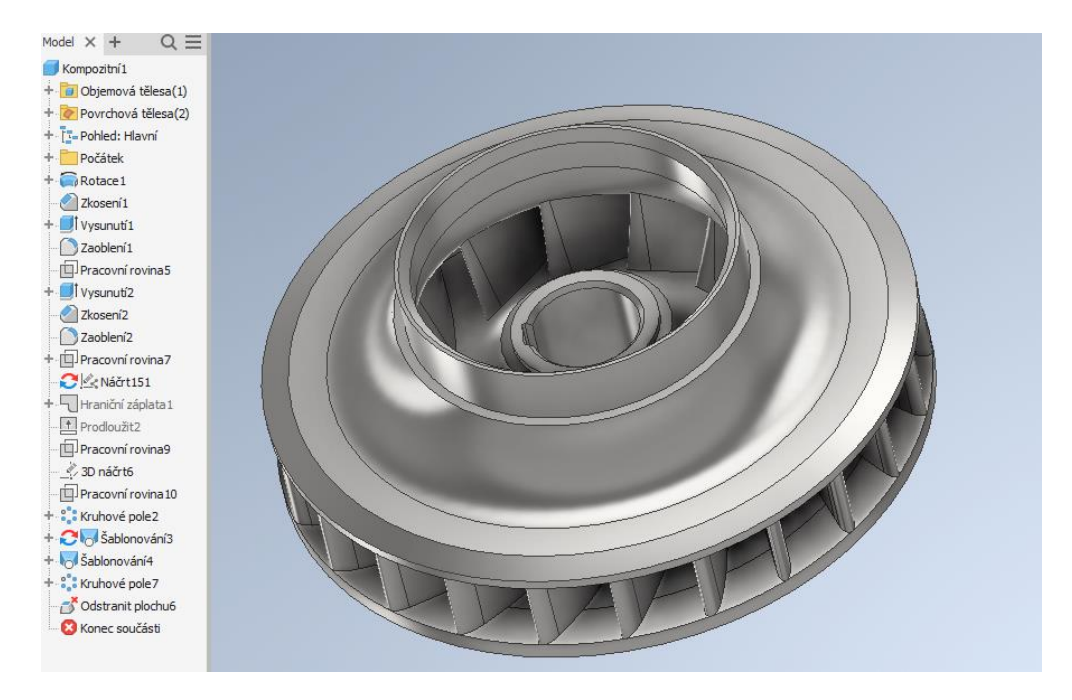

**Obrázek 23 Inventor – konečný model oběžného kola [autor]**

# **8. Tvorba 3D modelu v programu CATIA V5**

## <span id="page-39-1"></span><span id="page-39-0"></span>**8.1 Založení nového dílu**

Pro založení nového dílu v programu CATIA je potřeba kliknout na nabídku v levém horním rohu "Start". Zde má uživatel možnost vybrat si, zda bude vytvářet model součásti, sestavu, výkres nebo potřebuje ke své činnosti prostředí pro vytváření ploch. Nabídka je zobrazeno níže na Obrázku 24.

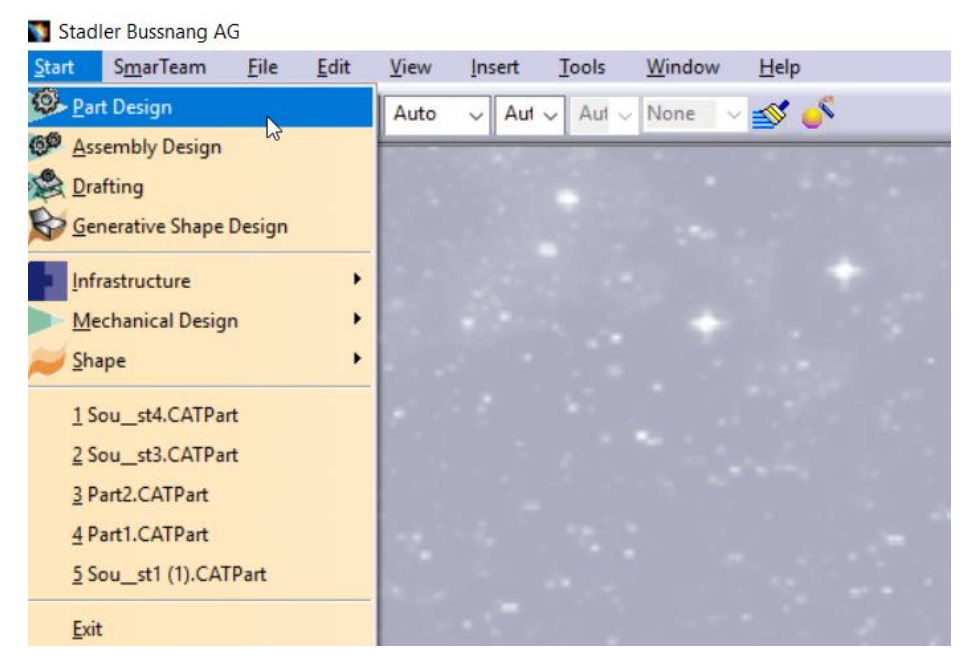

**Obrázek 24 CATIA – založení dílu [autor]**

Pro vytvoření oběžného kolo, slouží první možná varianta z nabídky a to "Part Design". Později bude zapotřebí "Generative Shape Design", do kterého se lze v průběhu práce přepnout.

#### <span id="page-39-2"></span>**8.2 Seznámení s pracovním prostředím**

Pracovní prostředí programu CATIA se velmi neliší od Inventoru. Hlavní změnou je absence pásu karet s ovládacími prvky ve vrchní části, místo toho je zde nástrojová lišta po pravé straně. Ovládací prvky jsou také velmi podobné jako u jiných modelovacích CAD systémů.

Pracovní prostředí programu CATIA V5 je tvořeno těmito částmi (viz Obrázek 25):

- **1. Pracovní plocha**
- **2. Hlavní menu** Zde se ukrývají jak konstrukční nástroje, tak různá nastavení programu
- 3. **Nástrojové lišty** Obsahuje funkce pro konstrukci modelu a stejně jako u programu Inventor je nabídka dynamická
- 4. **Hierarchický strom** Má stejnou funkci jako navigační panel Inventoru
- 5. **Kompas** Dává uživateli informaci o poloze prvku, který a dá se využít i k natáčení dílu.

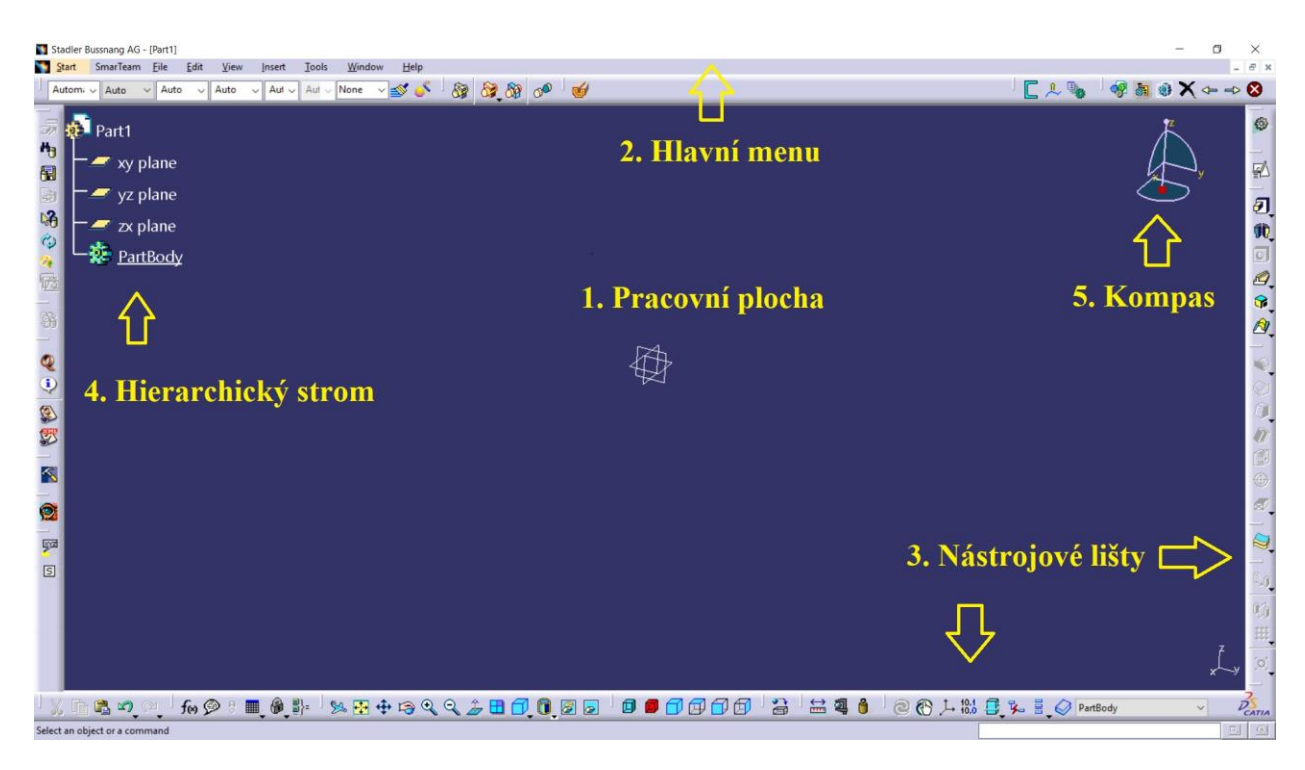

**Obrázek 25 CATIA – pracovní prostředí [autor]**

# <span id="page-40-0"></span>**8.3 Postup vytváření modelu součásti**

Postup vytvoření prototypu oběžného kola v programu CATIA V5 je přibližně stejný jako výše popsaný průběh modelování v Inventoru. Liší se pouze tvorba lopatky daná zborcenou rovinnou. Dokonce i funkce jsou velmi podobné, většinou mají pouze jiný název.

Výchozím krokem je opět tvorba disků oběžného kola rotací skici (viz Obrázek 26) kolem osy funkcí "Shaft".

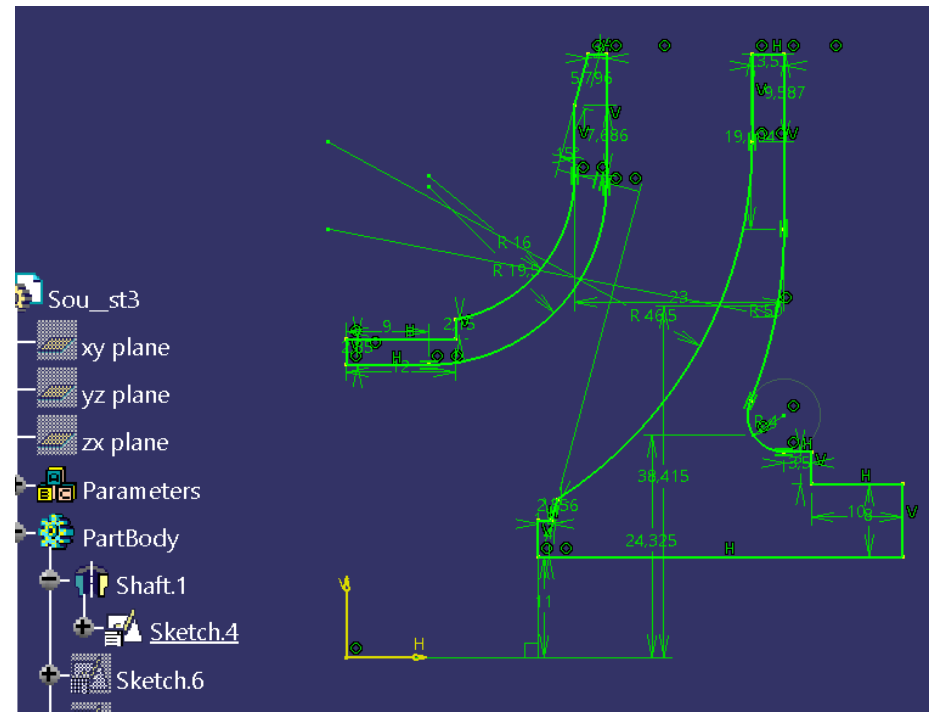

**Obrázek 26 CATIA– náčrt disků [autor]**

Další postup je opět podobný jako v Inventoru (viz Obrázek 27):

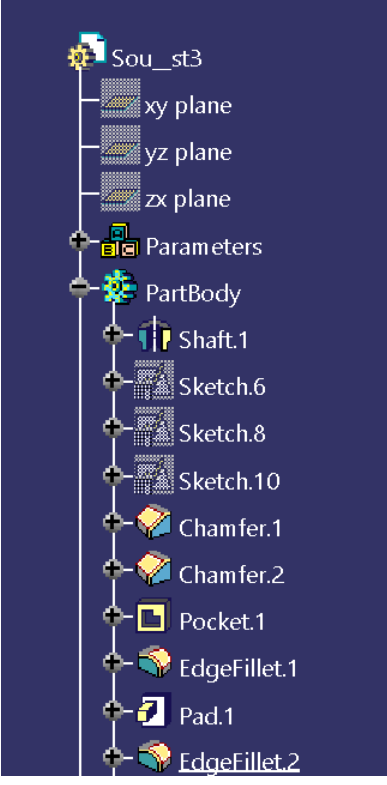

"Chamfer" – zkosení hran "Pocket" – vytvoření drážky pro pero "EdgeFillet" – zaoblení hran "Pad" – vytvoření radiálních lopatek vysunutím skici vytvořené na pomocné rovině

**Obrázek 27 CATIA – hierarchický strom [autor]**

I pro sestrojení zborcené roviny lopatky byl zvolen stejný postup, pouze pro vytvoření plochy, v prostředí programu CATIA, je potřeba pracovat v modulu "Generative Shape Design". Ten uživatel nalezne v pravém horním rohu programu viz Obrázek 28.

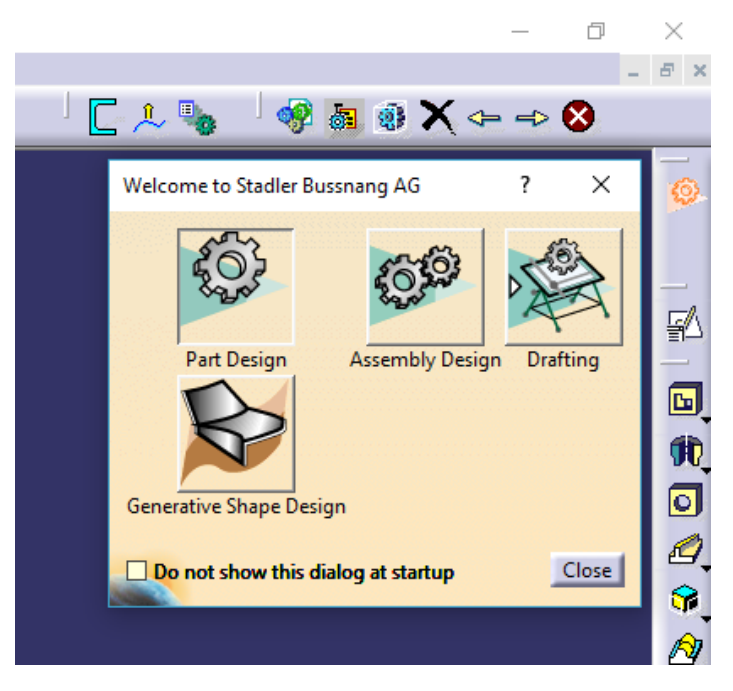

**Obrázek 28 CATIA – Generative Shape Design [autor]**

Pro sestrojení plochy pomocí tří křivek (střednic profilu) byla použita funkce "Multisections Surface". Následně byla vytvořena druhá plocha (viz Obrázek 29), která je pootočena o konkrétní úhel pomocí "Rotate".

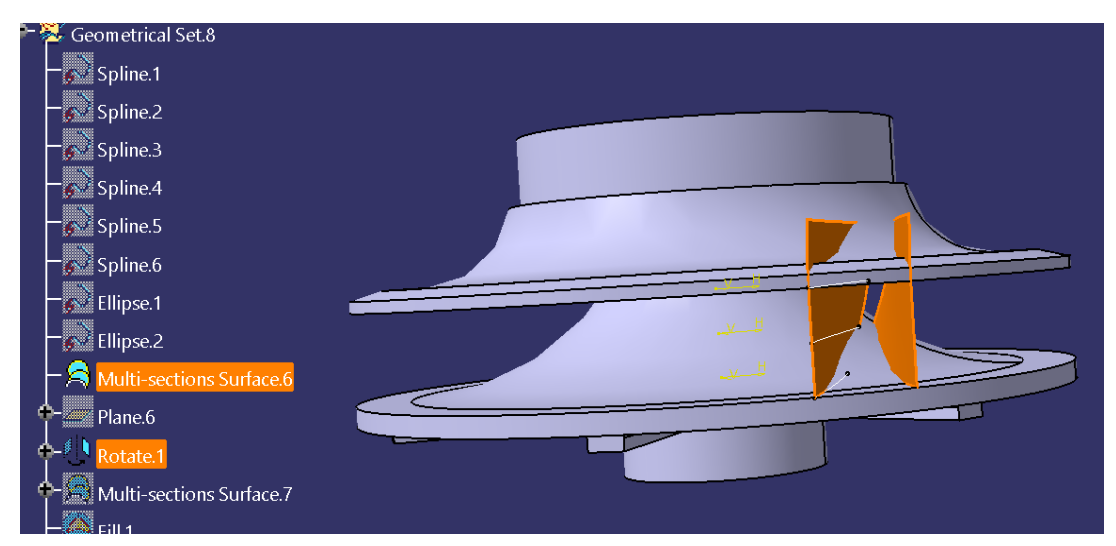

**Obrázek 29 CATIA – zborcené plochy lopatek [autor]**

Profil lopatky, který je utvořen podél střednice je zapotřebí vyplnit za pomoci "Fill", aby vznikla ucelená plocha vyobrazená na Obrázku 30, která byla následně vyplněna.

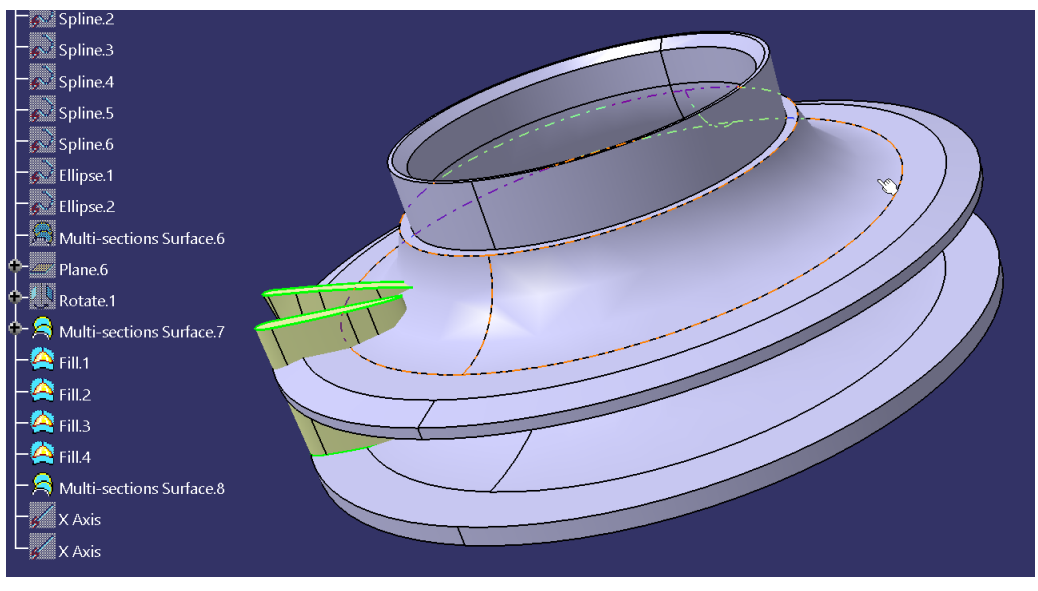

**Obrázek 30 CATIA – vyplnění profilů [autor]**

Po návratu do módu "Part design" za použití "Close Surface" byla plocha vyplněna. Pro dokončení modelu byly použity, stejně jako v Inventoru, funkce "Circular Pattern" a "Remove Face". Konečný model je níže na Obrázku 31.

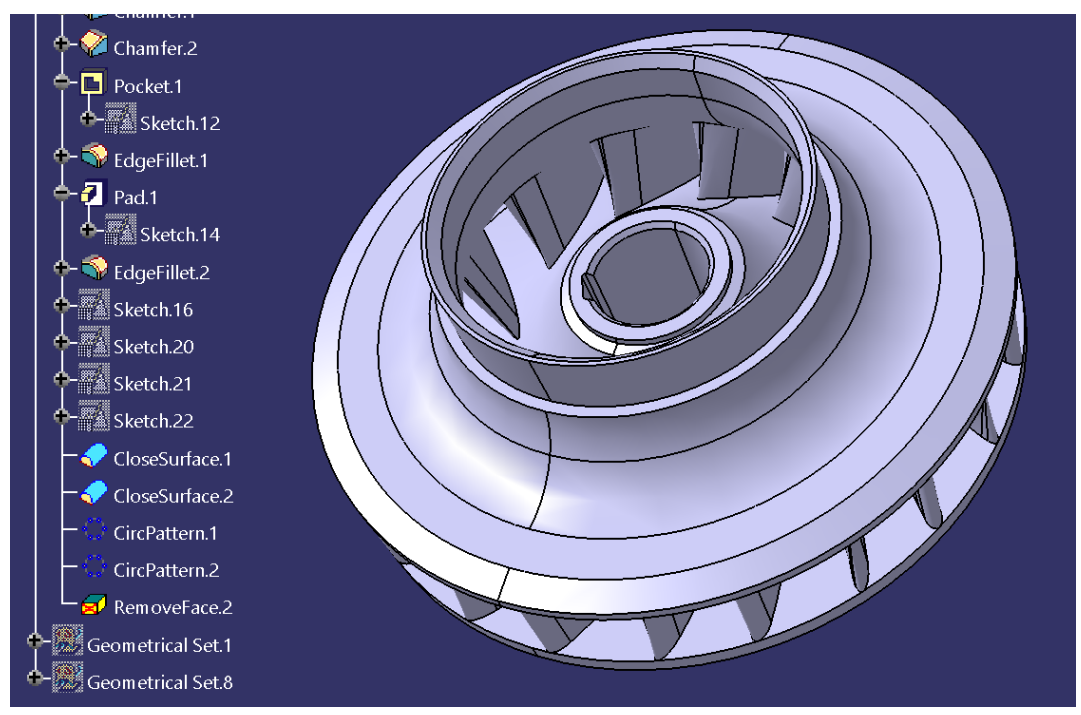

**Obrázek 31 CATIA – konečný model oběžného kola [autor]**

# **9. Ověření pomocí 3D tisku**

<span id="page-44-0"></span>Pro ověření vyrobitelnosti součásti je vhodné vytvořit prototyp na 3D tiskárně. Nejpoužívanější technologie tisku ve strojírenství se odvíjí podle typu materiálu. Metody 3D tisku lze rozdělit na:

#### **1) Práškové**

BJ (Binder Jetting) – tenká vrstva plastového prášku smíšená s kapalným pojivem

SLS (Laser Sintering) – tenká vrstva plastového prášku spékaná pomocí laserového paprsku

#### **2) Kapalné**

SL (Stereolitography SLA) – kapalný fotopolymer, který je aktivován paprsky UV laseru

#### **3) Tuhé**

FDM (Fused Deposition Modeling) – dva materiály, které jsou natavováním vrstveny na sebe. První z nich je tzv. podpora a druhý slouží pro stavbu samotných modelů.

[28]

# **10.Výsledky a diskuze**

<span id="page-45-0"></span>Způsob použití a tvorba 3D součásti v prostředí Inventor 2020 a CATIA V5 se jeví velmi podobně.

Na první pohled je pro uživatele základním rozdílem možnost výběru jazyka softwaru. Zatímco Inventor nabízí 14 různých jazyků, mezi nimi i češtinu, CATIA má pouze 8 jazyků a čeština mezi nimi není.

Uživatelské prostředí má odlišné rozvržení. Pracovní plocha je v Catii větší než v Inventoru a hierarchický strom se zde zdá přehlednější. Navíc se dá skrýt a přesouvat po pracovní ploše.

Pro tvorbu součásti je důležité ovládání 3D modelu – posunu, přiblížení, oddálení a otočení. Toto ovládáni je také odlišné. Zatím co v Catii si vystačíme pouze s myší, tak v Inventoru potřebujeme i klávesnici.

Oba tyto programy je vhodné využít při tvorbě modelu oběžného kola, protože nabízí možnost vytvoření různě zakřivených ploch v 3D prostotu, v Catii za pomocí módu "Generative Shape Design" a v Inventoru z nabídky pásu karet v sekci "Povrch". Díky těmto funkcím jsou oba programy ideální pro tvorbu dílů nejrůznějších tvarů a zakřivení. Ty se v tomto případě osvědčily při konstrukci oběžné lopatky tvořené zborcenou plochou.

Pro výrobu součásti pomocí 3D tisku je potřebné exportování souboru do formátu .STL. Toto je možné v obou programech.

Poslední rozdíl lze vidět v tom, že Inventor umožňuje výměnu dat s Catií pomocí exportu do .CATpart (avšak pouze jako solid, který se nedá modifikovat). Naopak CATIA formát .ipt nepodporuje.

# **11.Závěr**

<span id="page-46-0"></span>Tato práce se zabývá možnostmi konstrukce 3D modelu oběžného kola odstředivého čerpadla. Je rozdělena na teoretickou a praktickou část. Teoretická část je tvořena odbornou rešerší, která přibližuje historii CAD systémů a využití 3D modelování v současnosti. V samostatných kapitolách jsou popsány i informace o programech vybraných ke konstrukci 3D modelu. Těmito programy jsou Autodesk Inventor a CATIA V5.

V praktické části se práce zabývá stručným popisem vybrané součásti, ale zejména porovnání pracovního prostředí a modelování v CAD softwarech. Postupy modelování činnosti jsou zde popsány krok po kroku. Na závěr jsou zmíněny metodami vhodné pro vytvoření prototypu daného oběžného kola na 3D tiskárně.

Výběr součásti vycházel z předpokladu, že na zakřivených plochách oběžného kola bude možné porovnávat různé způsoby modelování a že se projeví zásadní rozdíly porovnávaných softwarů. Tento předpoklad se však v průběhu práce nepotvrdil a ukázalo se, že rozdíly v postupu modelování se příliš neliší. Avšak drobné odlišnosti pozorovat můžeme a to:

- Rozsah nabídky jazyků Inventor nabízí více jazyků, mezi nimi i češtinu.
- Rozdílné uživatelské prostředí Pracovní plocha je v Catii větší a hierarchický strom se zde zdá přehlednější. Navíc se dá skrýt a přesouvat po pracovní ploše.
- Odlišné ovládání modelu Pro posun, přiblížení, oddálení a otočení modelu v Catii postačí pouze myš, v Inventoru potřebujeme i klávesnici.
- Možnost výměny dat mezi programy Inventor umožňuje export do formátu .CATpart (soubor, který lze otevřít v Catii). Naopak CATIA formát .ipt (soubor Inventoru) nepodporuje.

Pro důkladnější porovnání práce v obou programech by do budoucna bylo vhodné vytvořit takto více různorodých součástí náročnějších tvarů a podrobit je zkoušce vytvářením sestav.

# **12.Seznam použitých zdrojů**

<span id="page-47-0"></span>[1] FOŘT, Petr a Jaroslav KLETEČKA. *Autodesk Inventor: tvorba digitálních prototypů*. 3., aktualiz. vyd. Brno: Computer Press, 2012. Učebnice (Computer Press). ISBN 978-80- 251-3728-4.

[2] *CA TECHNOLOGIE* [online]. [cit. 26.11.2019]. Dostupné z: <https://sst.opava.cz/schreier/uvod.htm>

[3] FOŘT, Petr a Jaroslav KLETEČKA. *AutoCAD 2010: učebnice*. Brno: Computer Press, 2009. ISBN 978-80-251-2181-8.

[4] HOMOLA, Jan. *PLM – Product Lifecycle Management* [online]. Springwinter, s. r. o. 20.11.2011 [cit. 28.11.2019]. Dostupné z: <http://plm.konstrukter.cz/definice-plm/>

[5] PLM Software.cz. *PDM nebo PLM* [online]. [cit. 28.11.2019]. Dostupné z: <https://www.plmsoftware.cz/pdm-nebo-plm>

[6] WEISBERG, David *The Engineering Design Revolution* [online]. Englewood, 2008 [cit. 4.12.2019]. Dostupné z:<http://www.cadhistory.net/>

[7] Chemie a světlo. *Fotochemický modrotisk* [online]. ERIGO. Brno: 2018 [cit. 6.12.2019]. Dostupné z:<https://www.chemieasvetlo.cz/teorie/fotochemicky-modrotisk/>

[8] TANENBAUM, Andrew, S. *Modern Operating Systems*. 3. vyd. New Jersey: Pearson Prentice Hall, 2008. ISBN 0-13-600663-9.

[9] *The World's First Computer Art Vector* [online]. VECTORVAULT, 25.1.2013 [cit. 15.12.2019]. Dostupné z:<http://www.vectorvault.com/tag/history-of-computer-art/>

[10] SAHAY, Shubham; KUMAR, Mamidala Jagadesh. *Junctionless Field-Effect Transistors: Design, Modeling, and Simulation*. John Wiley & Sons. 2019. ISBN 9781119523536.

[11] RAYMER, Michael G. *The Silicon Web: Physics for the Internet Age*. CRC Press. 2009. p. 365. ISBN 9781439803127.

[12] MADSEN, David A. a David P. MADSEN. *Engineering drawing & design. Sixth Edition*. Australia: Cengage Learning, 2017. ISBN 9781305659728.

[13] MAZLOVÁ, Tamara. PLM systémy pro řízení životního cyklu výrobku. *IT Systems* [online]. 7-8/2019 [cit. 28.12.2019]. ISSN 1802-615X. Dostupné z: [https://www.systemonline.cz/rizeni-vyroby/plm-systemy-pro-rizeni-zivotniho-cyklu](https://www.systemonline.cz/rizeni-vyroby/plm-systemy-pro-rizeni-zivotniho-cyklu-vyrobku.htm?mobilelayout=false)[vyrobku.htm?mobilelayout=false](https://www.systemonline.cz/rizeni-vyroby/plm-systemy-pro-rizeni-zivotniho-cyklu-vyrobku.htm?mobilelayout=false)

[14] FABIAN, Michal a Emil SPIŠÁK. *Navrhování a výroba s pomocí CA.. technologií*. Brno: CCB, s.r.o., 2009. ISBN 978-80-85825-65-7

[15] CHOCHLENKOV, Roman Valentinovič. *Solid Edge se Synchronní technologií 2*. Brno: Computer Press, 2010. ISBN 978-80-254-8323-7.

[16] VALNÝ, Michal. *Autodesk Inventor efektivně: Inventor Series 6 až 8, Inventor Professional.* 3. rozš. vyd. Brno: CCB, s.r.o., 2004. 279 s. ISBN 80-85825-53-8

[17] PRODUCT LIFECYCLE MANAGEMENT. Catia V5 [online]. 2002 [cit. 29.1.2020]. Dostupné z: [http://jsworld.hyperlink.cz/prezentace/CATIA\\_01.htm](http://jsworld.hyperlink.cz/prezentace/CATIA_01.htm)

[18] AUTODESK INVENTOR. *Software 3D CAD pro strojírenské navrhování* [online]. 2013. [cit. 8.2.2020] Dostupné z:<https://www.autodesk.cz/products/inventor/overview>

[19] *Implementace PDM/PLM.* [online] SolidVision. Brno. [cit. 10.2.2020] Dostupné z: <http://www.solidvision.cz/implementace-pdm-plm-1/>

[20] *Computer-Aided Engineering (CAE).* Plm.automation.siemens.com [online]. Siemens Product Lifecycle Management Software. Texas: 25.4.2016 [cit. 24.2.2020] Dostupné z: [https://www.plm.automation.siemens.com/global/en/our-story/newsroom/siemens-press](https://www.plm.automation.siemens.com/global/en/our-story/newsroom/siemens-press-release/43819)[release/43819](https://www.plm.automation.siemens.com/global/en/our-story/newsroom/siemens-press-release/43819)

[21] KUČERA, J. *Stručná historie CAD/CAM až po současnost*. Brno, 2002, 20.5.2002. Dostupné také z: [http://www.fi.muni.cz/usr/jkucera/pv109/2002/xkubin2\\_CAD-CAM.htm.](http://www.fi.muni.cz/usr/jkucera/pv109/2002/xkubin2_CAD-CAM.htm) Esej. FI MUNI.

[22] *FreeCAD / CAD História. FreeCAD* [online]. 2013 [cit. 25.2.2020]. Dostupné z: <http://www.freecad.sk/cz/cad-history>

[23] VLÁČILOVÁ, Hana; VILÍMKOVÁ, Milena; HENCL, Lukáš. *Základy práce v CAD systému SolidWorks*. Brno: Computer Press, 2006. 320 s. ISBN 80-251-1314-0.

[24] *Leonardo Da Vinci's Inventions* [online]. [cit. 15.3.2020]. Dostupné z: <http://www.leonardodavincisinventions.com/>

[25] IndiaMART. *Windows Autodesk Inventor software* [online]. 2020 [cit. 15.3.2020]. Dostupné z: <https://www.indiamart.com/proddetail/autodesk-inventor-21427586791.html>

[26] MELICHAR, Jan. *Úvod do čerpací techniky*. V Praze: České vysoké učení technické, 2012. ISBN 978-80-01-05056-9.

[27] RYČL, Luboš. *Druhy čerpadel* [online]. 10.06.2018 [cit. 25.3.2020]. Dostupné z: <https://strojni-projektant.webnode.cz/l/druhy-cerpadel/>

[28] SITTE, David. *Využití 3D modelování při konstrukci hydraulických strojů.* Praha, 2019. Diplomová práce. Česká zemědělská univerzita. Technická fakulta. Vedoucí práce Martin POLÁK.

[29] *History* [online]. ASCO Industries 2020 [cit. 27.3.2020]. Dostupné z: [https://www.asco.be/about/history#](https://www.asco.be/about/history)

# <span id="page-50-0"></span>**13. Seznam obrázků**

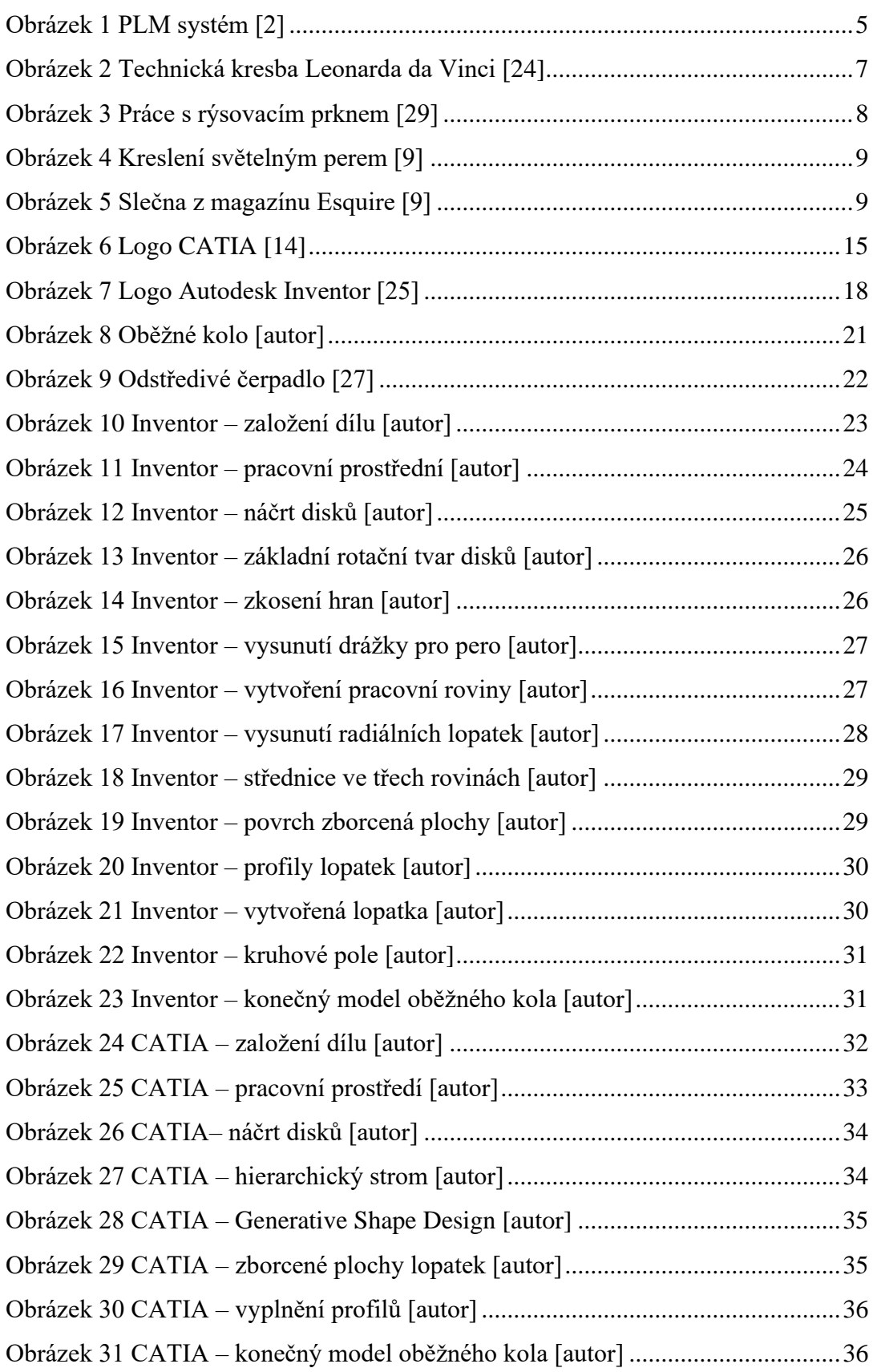